# *ЧАСТЬ 2*

# *ПИЛОТНЫЙ ПРОЕКТ*

## **ГЛАВА 7 ДЕЯТЕЛЬНОСТЬ ПИЛОТНОГО ПРОЕКТА**

## **7.1 Деятельность пилотного проекта**

В этой главе и в следующих двух главах (Главы 8 и 9) описывается деятельность по пилотному проекту, реализованная осенью 2006 года. Целью пилотного проекта являлось укрепление потенциала контроля состояния окружающей среды.

Пилотный проект этого исследования состоит из двух частей: (i) рассмотрение плана экологического мониторинга, пробный отбор проб и проведение анализа, и (ii) дистанционное зондирование и ГИС технологии в рациональном использовании окружающей среды. Цели пилотного проекта:

- Осуществление деятельности, вносящей вклад в будущее развитие деятельности мониторинга Атырауского областного территориального управления охраны окружающей среды (АОТУООС) и Атырауский центр по гидрометеорологии, являющегося головным учреждением Регионального центра экологического мониторинга
- Поддержка внедрения дистанционного зондирования и ГИС технологий в области экологического мониторинга в северной части Каспийского моря.

## **7.2 Разработка пилотного проекта**

Основываясь на целях, виды деятельности, целесообразные в качестве пилотного проекта, а также обращенные к существующим проблемам мониторинговой деятельности, описанным в разделах 5.5 и 5.6, были отобраны, как это представлено в Таблице 7.2.1.

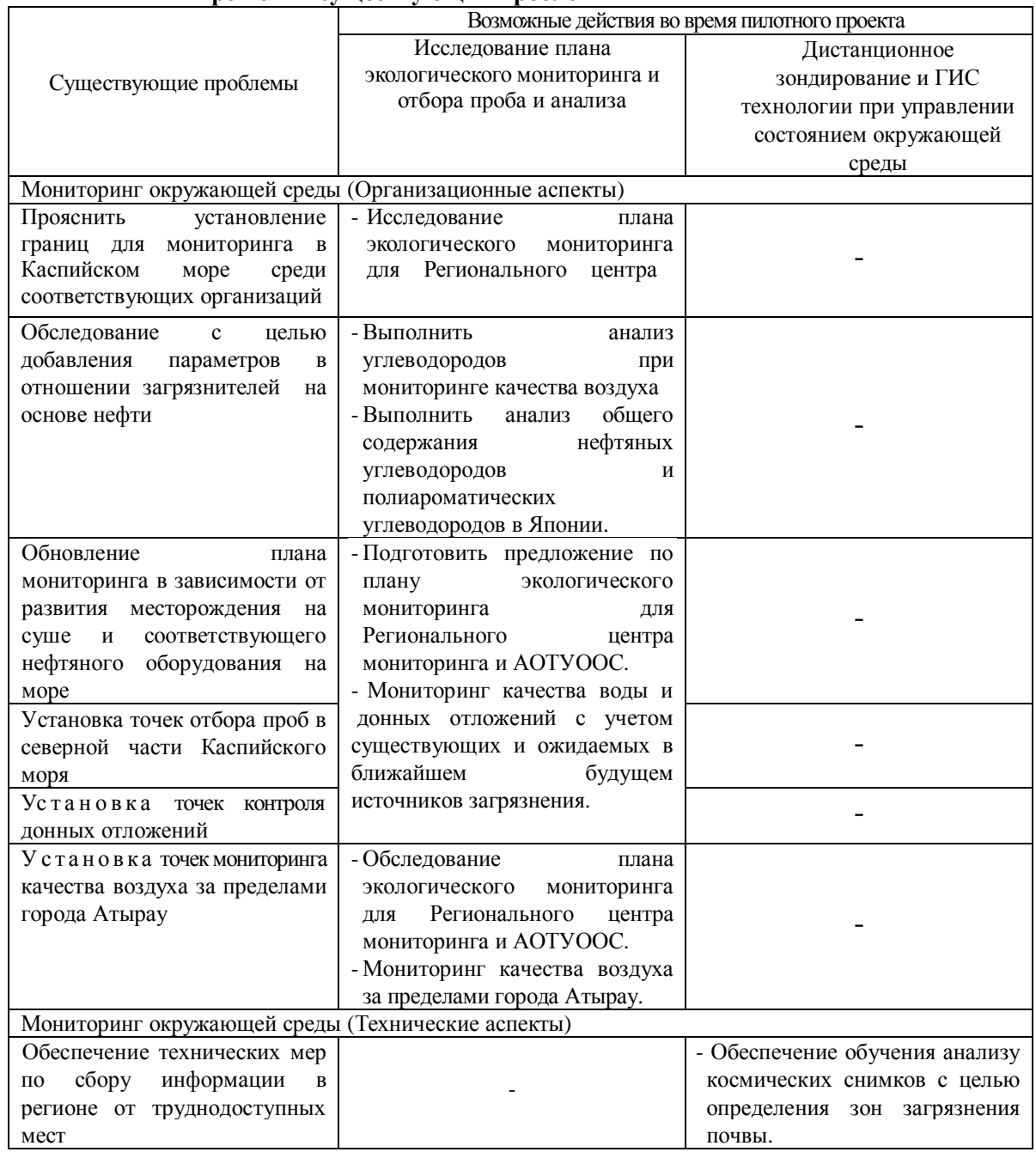

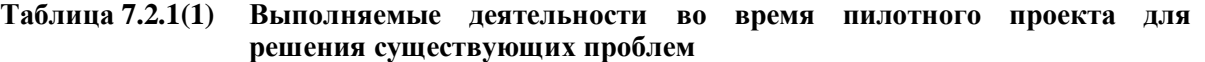

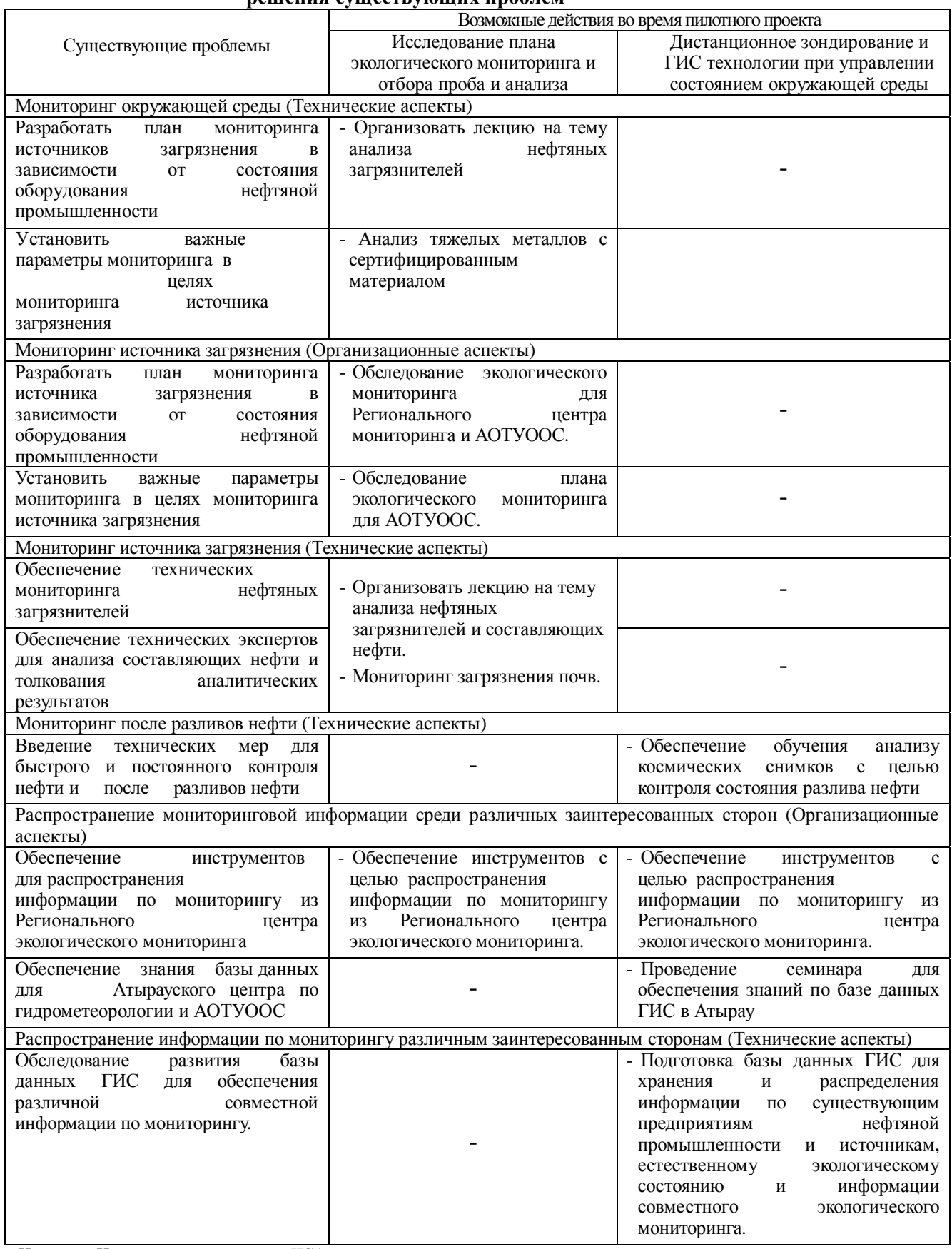

## **Таблица 7.2.1(2) Выполняемые деятельности во время пилотного проекта для решения существующих проблем**

## **7.3 Основные совместные деятельности во время пилотного проекта**

Как указано в разделе 7.1, пилотный проект включает в себя следующие два компонента:

- Рассмотрение плана мониторинга окружающей среды, пробное взятие замеров и проведение анализа
- Дистанционное зондирование и технологии географической информационной системы (ГИС) в области охраны окружающей среды

В компоненте исследования плана экологического мониторинга и отбора проб и анализа в пилотном проекте, включаются совместное планирование, отбор проб, измерения в полевых условиях, лабораторный анализ, лекции и мини-семинары.

Результаты работ по мониторингу окружающей среды были внесены в базу данных ГИС КАЗГИДРОМЕТ Алматы и Информационного и Аналитического Центра МООС в Астане. Информация была распространена среди заинтересованных сторон через информационный бюллетень исследования. Электронная версия базы данных, доступная только для чтения, была передана в АОТУООС, в АЦГМ и МООС с тем, чтобы они могли использовать эти результаты в своей деятельности по защите окружающей среды. Также предполагается распространить их в адрес более широкой аудитории через официальные каналы, такие, как, годовой отчет по состоянию окружающей среды, подготавливаемый АОТУООС.

Пилотный проект также включал технологии дистанционного зондирования для анализа условий окружающей среды и движения нефтяных пятен с использованием спутниковых изображений с высоким разрешением. Это выполнялось на ряде учебных занятий с техническим персоналом КАЗГИДРОМЕТ. Кроме этого, была разработана база данных географической информационной системы (ГИС) по состоянию окружающей среды на основе информации, предоставленной Министерством охраны окружающей среды (МООС) и другими соответствующим организациями.

Что касается дистанционного зондирования и технологий географической информационной системы (ГИС) в охране окружающей среды, то все ещё существует значительный информационный и технологический зазор между центральными организациями и организациями, занимающимися ежедневными работами по мониторингу и борьбе с загрязнениями окружающей среды. Поэтому, в Атырау были организованы два мини-семинара для снятия этого зазора путем представления общей информации по используемым технологиям и по итогам, полученным в результате работ по пилотному проекту.

Главные совместные работы, реализованные в работах пилотного проекта, суммируются в таблице 7.3.1.

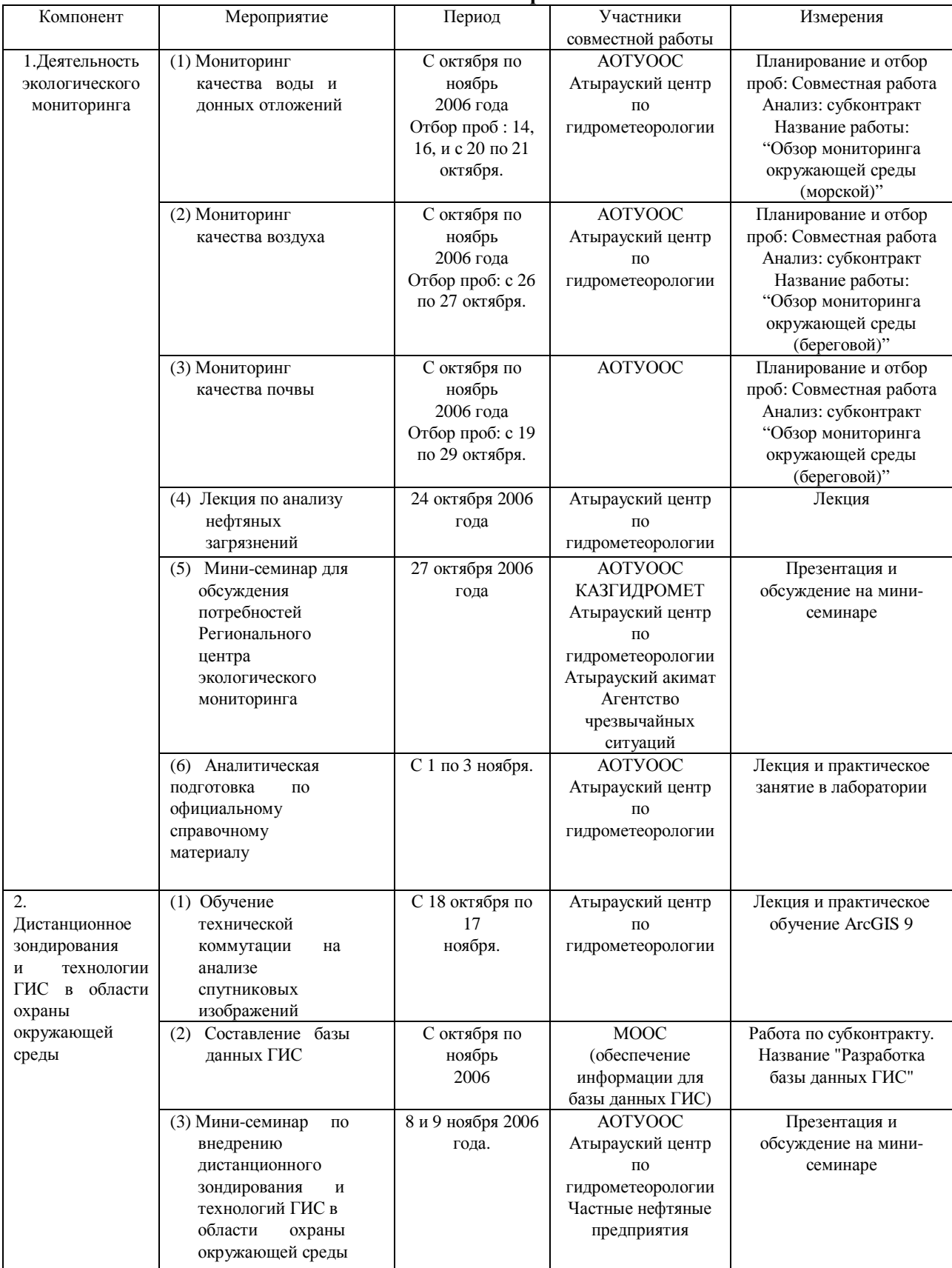

#### **Таблица 7.3.1 Главная совместная работа, реализованная по мероприятиям пилотного проекта**

## **ГЛАВА 8 ИЗУЧЕНИЕ ПРОГРАММЫ ЭКОЛОГИЧЕСКОГО МОНИТОРИНГА, А ТАКЖЕ ОТБОР И АНАЛИЗ ПРОБ**

## **8.1 План деятельности**

Технические, организационные и ведомственные вопросы, связанные с экологическим мониторингом, обсуждались в главах 5 и 7. С целью развития возможностей решения этих вопросов с сентября по ноябрь 2006 года была запланирована и реализована следующая деятельность.

- Изучение программы экологического мониторинга и источников загрязнений Регионального центра экологического мониторинга и АОТУООС
- Мониторинг качества воды и донных отложений
- Мониторинг качества атмосферного воздуха
- Мониторинг загрязнения почв
- Лекция, посвященная анализу загрязняющих веществ нефтяного происхождения, а также анализу нефтяных компонентов
- Анализ на содержание тяжелых металлов с применением сертифицированных эталонных материалов

Эти работы были запланированы так, как приведено в Разделе 8.1. Подробности этой деятельности разъясняются в Главе 8.2.

## **8.1.1 Изучение программы экологического мониторинга и мониторинга источников загрязнений Регионального центра экологического мониторинга и АОТУООС**

При разработке программы экологического мониторинга были верифицированы следующие проблемы:

- Отсутствует взаимодействие между заинтересованными организациями с целью обновления программы мониторинга соответственно продвижению реализации планов добычи нефти в морских акваториях и планов строительства нефтяных объектов на суше.
- Отсутствует ясность в распределении обязанностей между заинтересованными организациями в вопросе о мониторинге в северной части Каспия.

Было проведено обсуждение вышеуказанных проблем. Для отражения мнений заинтересованных организаций в предполагаемой программе экологического мониторинга было решено провести следующую деятельность:

- Повседневные консультации с Атырауским центром по гидрометеорологии (ниже «АЦГМ») и АОТУООС
- Мини-семинар для обсуждения мониторинговой деятельности, требующейся от РЦЭМ, и вопроса о взаимодействии заинтересованных организаций.

Для того, чтобы превратить мини-семинар в место широких консультаций между заинтересованными организациями, АОТУООС попросило участвовать в нем Департамент природных ресурсов и регулирования природопользования (ДПРиРП) акимата Атырауской области, Управление рыбного хозяйства, Атырауское областное управление по ЧС, а исследовательская гуппа JICA одновременно обратилась с просьбой об участии в семинаре к МООС Казахстана и к КАЗГИДРОМЕТу.

## **8.1.2 Мониторинг качества воды и донных отложений с учетом основных источников загрязнения**

#### **(1) Мониторинг качества воды и донных отложений**

Было решено спланировать и провести мониторинг качества воды и донных отложений с учетом основных источников загрязнения в настоящее время и в ближайшем будущем. План Мониторинга был разработан в ходе обсуждений между АЦГМ, АОТУООС и Исследовательской группой JICA. Общие сведения о плане мониторинга качества воды и донных отложений приведены в табл.8.1.1.

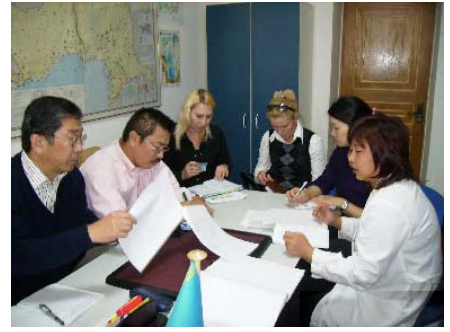

**Рис. 8.1.1. Проводятся консультации, связанные с изучением плана**

## **Таблица 8.1.1 План анализа качества воды и донных отложений в северной части Каспия**

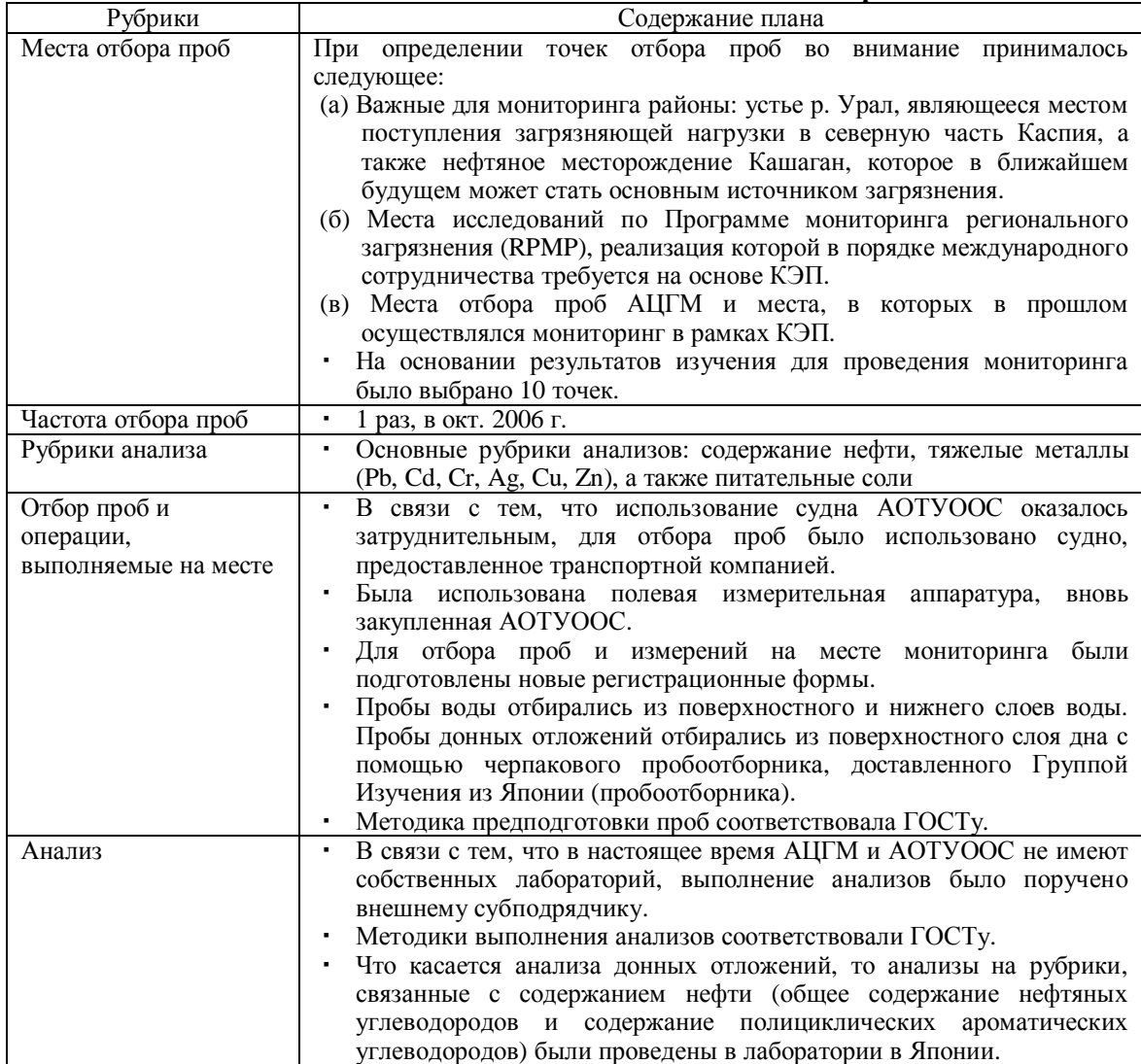

## **(2) Мониторинг качества атмосферного воздуха**

Были верифицированы следующие проблемы, связанные с мониторингом атмосферного воздуха:

- Вне пределов города Атырау пунктов обычного экологического мониторинга воздуха не имеется,
- Необходимо проработать вопрос о рубриках мониторинга на веществазагрязнители нефтяного происхождения.

Для сбора информации о качестве воздуха на более обширной территории была запланирована и реализована деятельность по мониторингу качества воздуха. Исследовательская группа JICA вела переговоры с АЦГМ и АОТУООС для формулировки плана мониторинга. Набросок плана мониторинга качества воздуха приведён в таблице 8.1.2.

| Рубрики                                        | Содержание плана                                                                                                    |  |  |  |  |  |  |  |  |
|------------------------------------------------|----------------------------------------------------------------------------------------------------|--|--|--|--|--|--|--|--|
| Места отбора проб                              | При определении точек отбора проб во внимание принималось следующее.<br>(а) Ныне существующие объекты (нефтеперегонные объекты Тенгиза и<br>нефтяные месторождения на суше)<br>(б) Необходимость в идентификации фоновой концентрации веществ-<br>загрязнителей атмосферы вблизи г. Атырау<br>(в) Проект строительства нефтехимической установки компанией Аджип в<br>восточной части г. Атырау<br>Учитывая эти позиции, для проведения мониторинга было выбрано 5<br>точек. Кроме того, было выбрано 4 точки отбора проб на анализ<br>содержания неметановых углеводородов. |  |  |  |  |  |  |  |  |
| Частота отбора проб                            | 3 дня в окт. 2006 г. (пробы на неметановые углеводороды - 1 день)                                                                                                    |  |  |  |  |  |  |  |  |
| Рубрики анализа                                | SO2, NOx, CO, взвешенные частицы и неметановые углеводороды (см.<br>Примечание)                                                                                                    |  |  |  |  |  |  |  |  |
| Отбор проб и операции,<br>выполняемые на месте | Отбор проб воздуха выполнялся с помощью портативного насоса для<br>отбор контрольных проб.<br>Методика предподготовки проб соответствовала ГОСТу.                                                                                                    |  |  |  |  |  |  |  |  |
| Анализ                                         | В связи с тем, что в настоящее время АЦГМ не имеет собственной<br>٠<br>лаборатории,<br>было<br>выполнение<br>внешнему<br>анализов<br>поручено<br>субподрядчику.<br>Методики выполнения анализов соответствовали ГОСТу.                                                                                                    |  |  |  |  |  |  |  |  |

**Таблица 8.1.2 План мониторинга атмосферного воздуха**

Примечание: неметановые углеводороды (НМУ) – вещества нефтяного происхождения, которые образуют вторичные вещества-загрязнители, являющиеся фактором возникновения фотохимического смога.

Источник: Исследовательская группа JICA

## **(3) Мониторинг загрязнения почвы**

Желательно, чтобы после создания в АОТУООС аналитической лаборатории она была задействована в деятельности по мониторингу источников загрязнения и по выездному инспектированию на местах в соответствии с ситуацией на нефтяных объектах. На основании консультаций с АОТУООС, в качестве эксперимента по проведению такой деятельности было решено провести мониторинг загрязнения почвы на нефтяных месторождениях и в соседних с ними районах. Выбор целевых нефтяных месторождений был выполнен АОТУООС. АОТУООС также обеспечило получение разрешений на доступ на соответствующие территории и на отбор проб. Общие сведения о плане мониторинга почвы приведены в Табл. 8.1.3.

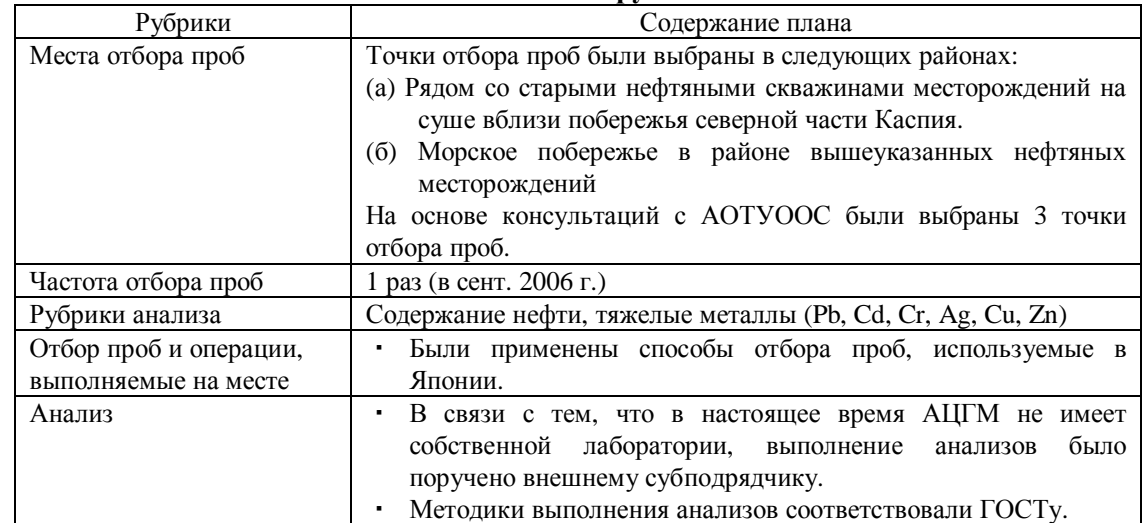

#### **Taблица 8.1.3 План мониторинга загрязнения почвы на нефтяных месторождениях и вокруг них**

Источник: Исследовательская группа JIC**A**

## **(4) Лекция, посвященная анализу веществ-загрязнителей нефтяного происхождения, а также анализу нефтяных компонентов**

Потребуется, чтобы Региональный центр экологического мониторинга/Атырауский Гидрометцентр и АОТУООС имели возможности для анализа загрязнителей нефтяного происхождения и компонентов нефти, чтобы реализовать дальнейшую деятельность по мониторингу для борьбы с загрязнениями от нефтяной промышленности. Лекция об анализе упомянутых выше веществ представляется первым шагом для развития таких возможностей. Содержание лекции было следующим:

- Сведения о компонентах, из которых состоит нефть
- Содержание регламентирования, касающегося нефти
- Общее содержание нефтяных углеводородов / методика анализа с помощью  $GC-FID<sup>1</sup>$
- Методики мониторинга смолистых шариков

## **(5) Анализ на тяжелые металлы с применением сертифицированных эталонных материалов**

В период проведения пилотного проекта аналитические лаборатории РЦЭМ/АЦГМ и АОТУООС находились в процессе реконструкции, в связи с чем реальная аналитическая деятельность была ограничена. Намечено, что в ближайшем будущем обе эти организации будут осуществлять полномасштабную лабораторную деятельность с использованием вновь закупленной аналитической аппаратуры. В этой связи с целью повышения осведомленности их персонала о важности гарантирования качества / контроля качества (QA/QC) было решено провести занятия по повышению квалификации и как указанно в табл. 8.1.4, посвященные анализу на тяжелые металлы с применением сертифицированных эталонных материалов. Для тренинга по аналитической работе была использована лаборатория, которой в порядке аутсорсинга был поручен мониторинг качества воды и донных отложений. К участию в тренинге были приглашены молодые технические специалисты из АЦГМ и АОТУООС.

l,

 $1$  Прибор газовой хроматографии с пламенно-ионизационным детектором

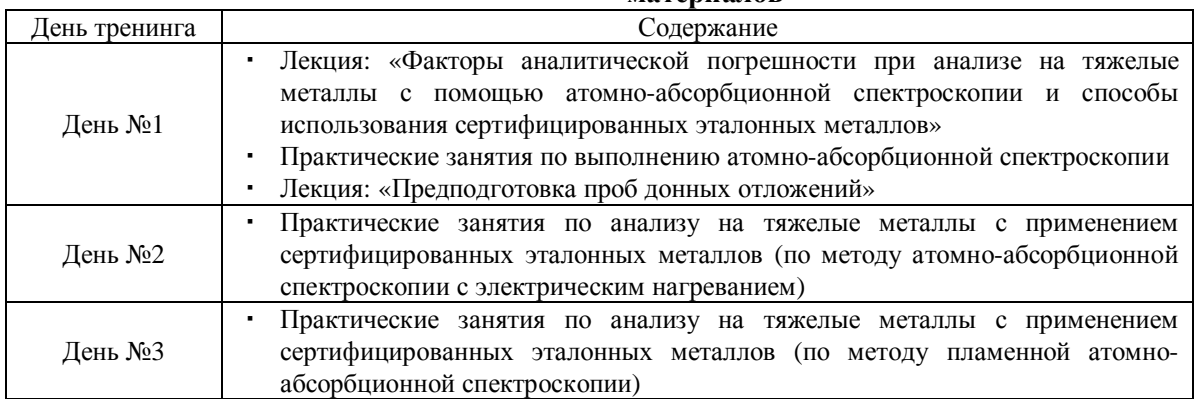

#### **Таблица 8.1.4 Программа анализа с применением сертифицированных эталонных материалов**

Источник: Исследовательская группа JICA

## **8.2 Изучение программы экологического мониторинга и мониторинга источников загрязнений Регионального центра экологического мониторинга и АОТУООС**

#### **(1) Проведение мини-семинара**

Был проведен мини-семинар для обсуждения вопроса о потребностях Регионального центра экологического мониторинга (РЦЭМ), который будет учрежден в будущем. В семинаре приняло участие 17 чел. от АЦГМ, АОТУООС, Департамента природных ресурсов и регулирования природопользования акимата Атырауской области, Управления рыбного хозяйства и Государственной инспекции по надзору за безопасным ведением нефтяных операций на море. После заслушивания перечисленных ниже докладов была проведена

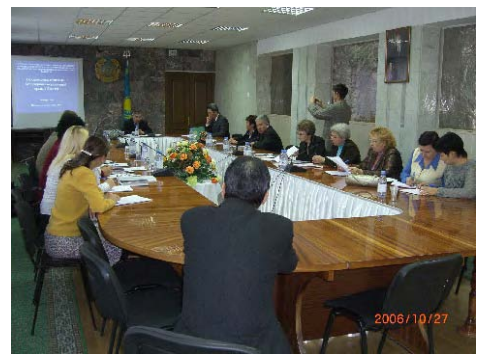

**Рис.8.2.1. Проводится мини-семинар**

| $N_2$ | ФИО              | Организация                 | Содержание доклада                 |
|-------|------------------|-----------------------------|------------------------------------|
|       | Строева Татьяна  | РГП Казгидромет, Отдел      | Изучение и прогнозирование сгонно- |
|       | Павловна         | проблем Каспия              | нагонных явлений                   |
|       |                  |                             | на Каспийском море                 |
| 2     | Зацепина Татьяна | АЦГМ, начальник лаборатории | Современное состояние и            |
|       | Станиславовна    |                             | перспективы деятельности АЦГМ      |
| 3     | Савельева Ольга  | АОТУООС, начальник отдела   | Современное состояние и            |
|       |                  |                             | перспективы деятельности           |
|       |                  |                             | <b>AOTYOOC</b>                     |
| 4     | Кэнго Наганума   | Члены Группы Изучения ЛСА   | Ознакомление с системой            |
|       | Шигсукэ Сато     |                             | экологического мониторинга в       |
|       |                  |                             | Японии                             |

**Таблица 8.2.1 Доклады, прочитанные на мини-семинаре**

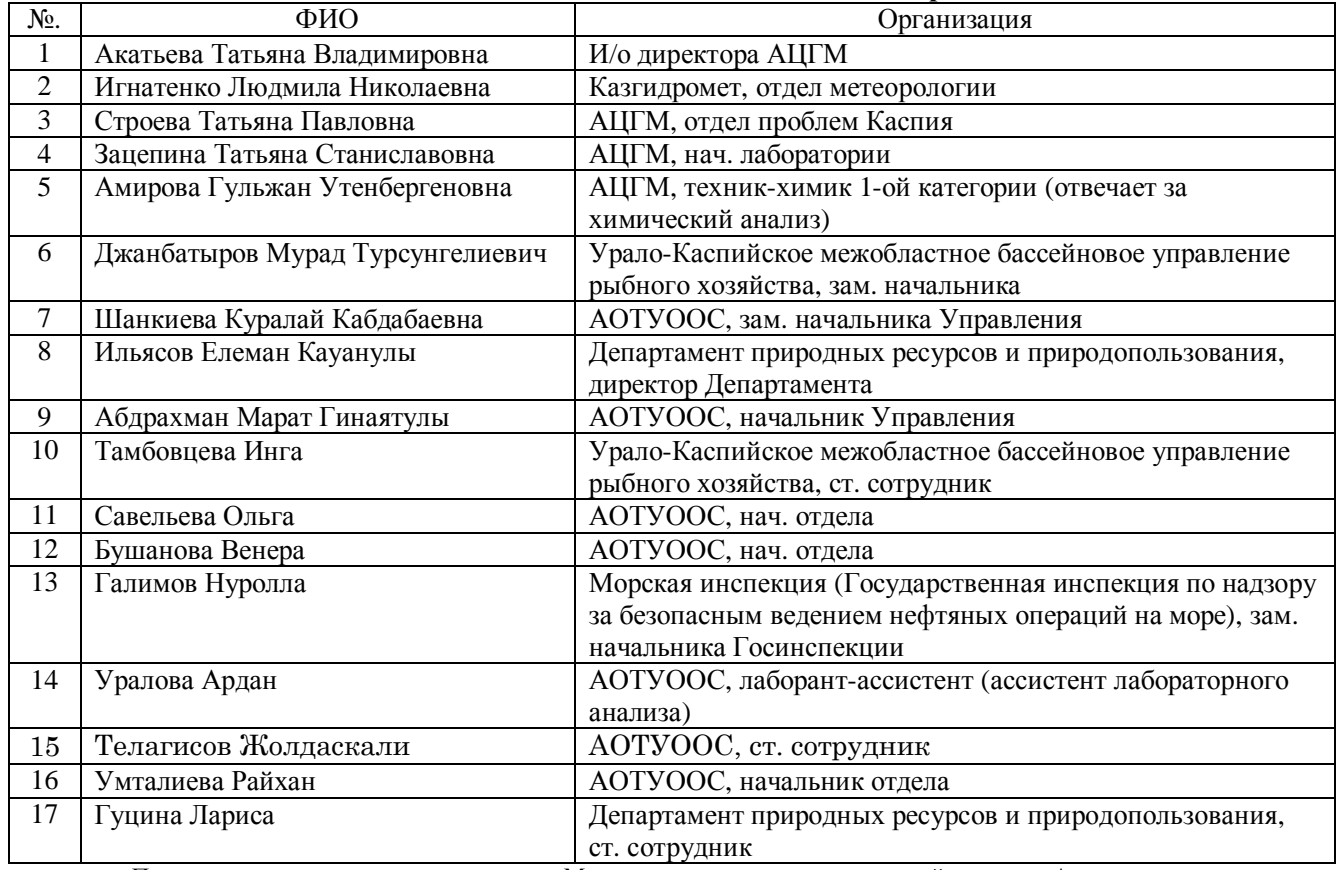

#### **Таблица 8.2.2 Участники мини-семинара**

Примечание: от центрального аппарата Министерства охраны окружающей среды в Астане предполагалось участие начальника Департамента экологических проблем, науки и мониторинга Б. К. Бекниязова, который не смог прибыть в связи с занятостью работой по пересмотру Экологического кодекса. Источник: Исследовательская группа JICA

## **(2) Мнения участников мини-семинара**

Ниже приведены основные мнения, высказанные в ходе обсуждений на мини-семинаре.

- Необходимо создать систему взаимодействия различных организаций, имеющих отношение к экологическому мониторингу.
- Для того, чтобы РЦЭМ вел полезную деятельность, необходимо прояснить его цели и выделить ему достаточный бюджет и кадры.
- Необходимо внедрение технических средств: крупного судна, эксклюзивно предназначенного для ведения мониторинга Каспия, а также современного оборудования для ведения мониторинга атмосферного воздуха.
- Ожидалось бы увеличение эффективности деятельности по охране окружающей среды, если бы Региональный центр экологического мониторинга объединил всю информацию экологического мониторинга и данные, собранные различными имеющими к этому отношение организациями.
- Необходим обмен информацией между РЦЭМ и заинтересованными организациями.
- В будущем желательно раскрытие местной общественности информации мониторинга.
- В отношении разрабатываемого JICA мастер-плана: через 2-3 года после реализации мастер-плана необходимо провести анализ полученного эффекта.
- Необходимо сотрудничество со всеми государствами Каспийского региона.
- Необходимо вести постоянный мониторинг за свойствами и характером веществ, выбрасываемых предприятиями.
- Важно инспектировать все связанные с нефтью объекты, такие как прибрежные нефтяные месторождения, нефтеперегонный завод на Тенгизе, предприятия нефтехимической промышленности, запланированные к строительству в Карабутане, а также рекомендуется, чтобы Региональный центр экологического мониторинга имел свои филиалы вблизи этих объектов.

Из состава перечисленного выше наиболее оживленный обмен мнениями имел место по вопросу о совместном пользовании мониторинговой информацией, в частности, относительно идей объединения экологической информации в Региональном Центре Экологического Мониторинга и обмена информацией между Региональным Центром Экологического Мониторинга и другими организциями. Можно было еще раз убедиться в серьезном настрое каждой из местных организаций на получение возможности использовать информацию мониторинга в собственной деятельности.

В ходе мини-семинара участникам были розданы анкеты для выяснения их мнения по поводу деятельности, которая в будущем потребуется от РЦЭМ. Сводные результаты анкетирования указаны в Табл. 8.2.2. Они свидетельствуют, что участники желали бы, чтобы РЦЭМ наряду с обычным экологическим мониторингом вел деятельность по надзору за источниками загрязнения атмосферы, воды и почвы. Что касается деятельности по мониторингу в морских акваториях Северного Каспия и в прилегающих прибрежных районах, которую будет вести РЦЭМ, то результаты анкетирования указывают на необходимость разработки такого плана деятельности, одной из важных целей которого станет получение информации для верификации ситуации с выбросами из источников загрязнения.

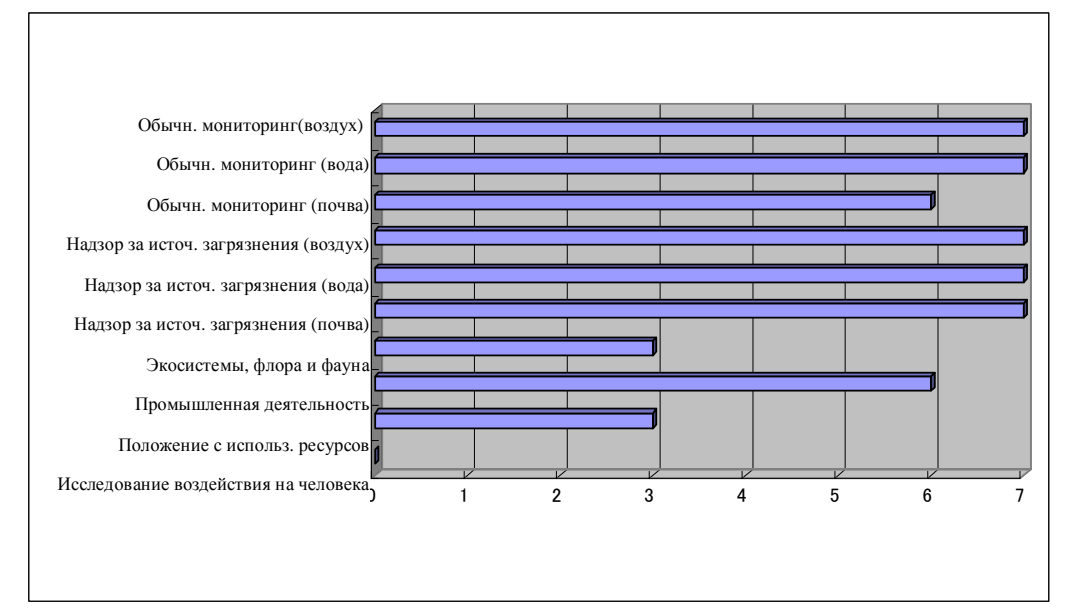

Примечание: участникам мини-семинара были розданы бланки анкет, на которых они должны были отметить свой выбор. Таким образом были получены мнения относительно деятельности, требующейся от РЦЭМ (из 17 участников мини-семинара заполненные анкеты были получены от 16). Форма анкеты давала возможность выбрать множественное количество ответов**.** 

**Рис. 8.2.2 Деятельность, требующаяся от РЦЭМ**

## **8.3 Отбор и анализ проб**

## **8.3.1 Мониторинг качества воды и донных отложений в северной части Каспия**

Совместно с 1 сотрудником АЦГМ и 1 сотрудником АОТУООС была проведена деятельность по мониторингу качества воды и донных отложений. Основные сведения об этой деятельности приведены в таблице ниже.

## **Таблица 8.3.1. Основные сведения относительно мониторинга качества воды и донных**

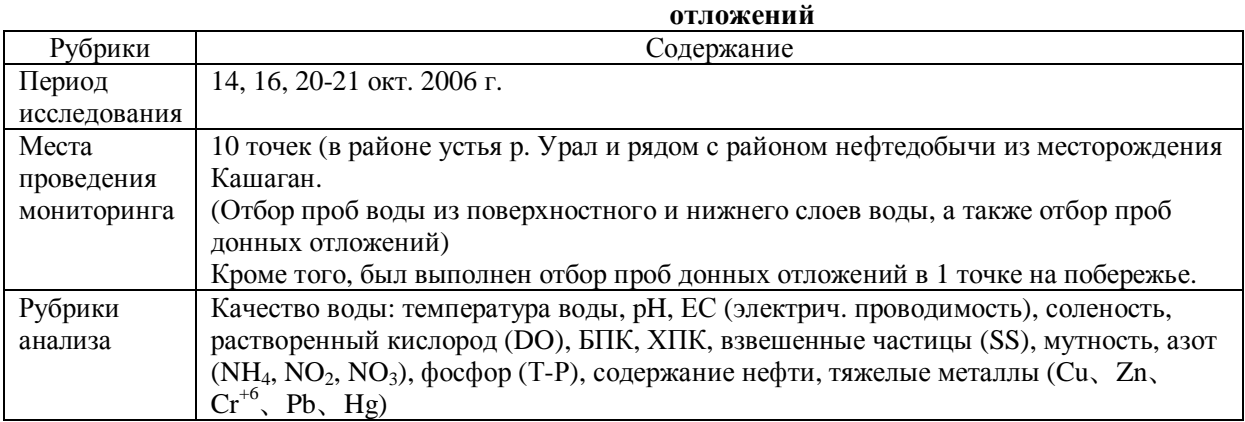

Источник: Исследовательская группа JICA

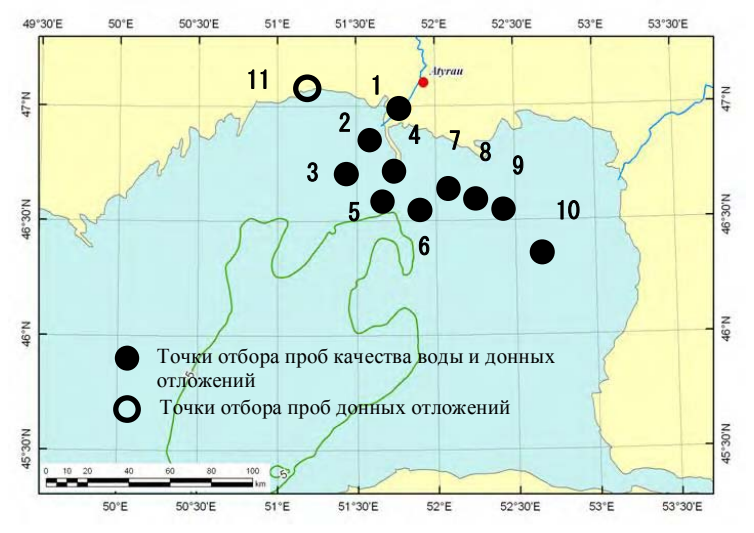

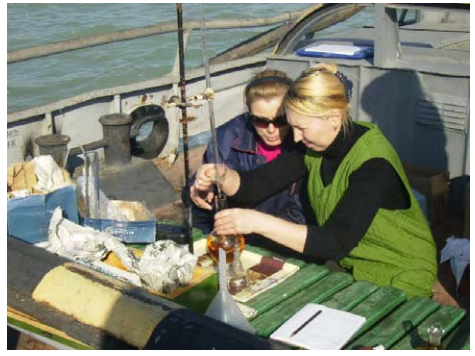

Выполняются операции по отбору проб на месте мониторинга

Источник: Исследовательская группа JIC**A**

## **Рис. 8.3.1 Места отбора проб качества воды и донных отложений.**

## **(1) Результаты анализа качества воды**

## **1) Тяжелые металлы**

Результаты анализа проб морской воды на тяжелые металлы показаны в Табл. 8.3.2. При сопоставлении результатов обследования с нормативами на качество воды, действующими в Японии, наличие серьезного загрязнения не верифицировано.

Вместе с тем, имеются основания для того, чтобы уделять повышенное внимание риску в отношении экосистем. Из сопоставления результатов обследования с казахстанскими нормативами (для рыболовецкого промысла), пороговыми значениями экотоксичности US  $EPA<sup>2</sup>$ , а также с директивными нормативами, действующими в Канаде<sup>3</sup>, можно сделать вывод о необходимости повышенного внимания к загрязнению 6-валентным хромом, медью и кадмием. Существуют разные величины директивных нормативов, касающихся риска для экосистем, и невозможно упрощенно утверждать о наличии проблемы, если какая-либо из нормативных величин превышена. В отношении рисков для экосистем мониторинг необходимо осуществлять продолжительно.

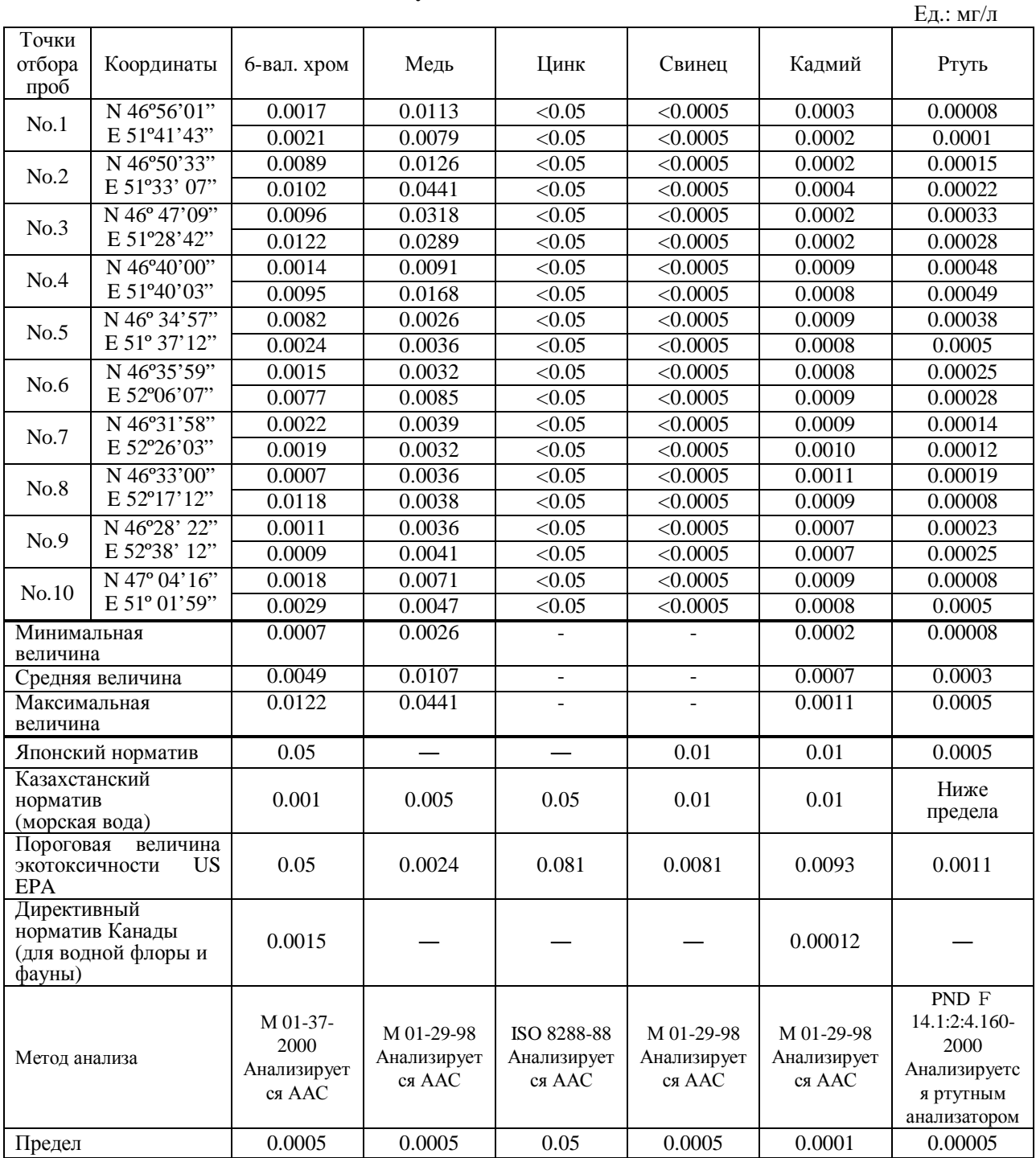

## **Таблица 8.3.2 Результаты анализа на тяжелые металлы**

Примечание : ААС означает атомно-абсорбционный спектрофотометр.

Источник: Исследовательская группа JICA

l,

 $2^{2}$  Eco Update vol.3, No.2 (1996) US EPA

<sup>3</sup> Сводная таблица экологических директивных нормативов Канады (2002)

## **2) Общий фосфор, общий азот, ХПК**

Результаты анализа на общий фосфор, общий азот и ХПК приведены ниже. При сопоставлении с японскими экологическими нормативами для морских акваторий, получены следующие выводы: по общему азоту - соответствует «уровню 1 класса<sup>4</sup> для рыбной промышленности», по общему фосфору – соответствует «уровню 2 класса<sup>5</sup> для рыбной промышленности». (Справочные величины: концентрация общего азота в репрезентативных точках соблюдения экологических нормативов в Токийском заливе: 0,29  $\sim$  3,95 мг/л; то же, в отношении концентрации общего фосфора: 0,063  $\sim$  0,379 мг/л; то же, в отношении ХПК: 1,6 ~ 9 мг/л (2005 фин. г.)).

|                              | Точки отбора        | No.1  | No.2  | No.3  | No.4  | No.5  | No.6  | No.7  | No.8  | No.9  | No.10           |
|------------------------------|---------------------|-------|-------|-------|-------|-------|-------|-------|-------|-------|-----------------|
|                              | $\pi$ <sup>00</sup> |       |       |       |       |       |       |       |       |       |                 |
| Общий<br>азот                | Поверх.<br>слой     | 0.24  | 0.29  | 0.24  | 0.23  | 0.13  | 0.15  | 0.19  | 0.15  | 0.19  | Общий<br>азот   |
| $(M\Gamma/\Pi)$              | Нижний<br>слой      | 0.21  | 0.32  | 0.24  | 0.22  | 0.18  | 0.17  | 0.28  | 0.17  | 0.20  | $(M\Gamma/\Pi)$ |
| Общий<br>$\phi$ oc $\phi$ op | Поверх.<br>слой     | 0.083 | 0.050 | 0.008 | 0.079 | 0.052 | 0.031 | 0.059 | 0.031 | 0.017 | Общий<br>фосфор |
| $(M\Gamma/\Pi)$              | Нижний<br>слой      | 0.101 | 0.050 | 0.050 | 0.17  | 0.066 | 0.100 | 0.040 | 0.050 | 0.072 | $(M\Gamma/\Pi)$ |
| <b>XIIK</b>                  | Поверх.<br>слой     | 2.4   | 3.4   | 4.0   | 2.5   | 3.0   | 2.2   | 2.6   | 3.0   | 2.3   | ХПК             |
| $(M\Gamma/\Pi)$              | Нижний<br>слой      | 2.4   | 3.1   | 4.8   | 2.7   | 3.6   | 2.1   | 2.4   | 2.2   | 2.22  | $(M\Gamma/\Pi)$ |

**Таблица 8.3.3 Результаты анализа на общий фосфор, общий азот и ХПК**

Примечание : Величина общего содержания азота рассчитывалась при результатах анализов по нитратам, нитритам и аммиаку, полученных спектрометром (PND F 14.1:2:4.157-99). Общее содержание фосфора анализировалось методом Абсорбциометрии поглощения молибденовой сини. Химическая потребность в кислороде (ХПК) анализировалась марганцевокислым калием (PND F 14.1:2:4. 190-03) Источник: Исследовательская группа JICA

## **3) Содержание нефти**

Результаты анализа на содержание нефти приведены ниже. Значительной разницы в концентрации между поверхностными и нижними слоями воды не наблюдается. Во всех точках мониторинга концентрация оказалась меньше ПДК, действующей в Республике Казахстан.

| Гочки отбора проб                     |                 | No.1  | No.2  | No.3  | No.4  | No.5                          | No.6 | No.7 | No.8  | No.9  | No.10 | <b>MPC</b> |
|---------------------------------------|-----------------|-------|-------|-------|-------|-------------------------------|------|------|-------|-------|-------|------------|
| Содержание<br>нефти                   | HOBepx.<br>слой | 0.031 | 0.015 | 0.014 | 0.027 | $0.012 \mid 0.016 \mid 0.029$ |      |      | 0.02  | 0.017 | 0.023 | 0.05       |
| $\rm (M \Gamma / \rm J \overline{I})$ | Нижний<br>слой  | 0.028 | 0.011 | 0.017 | 0.022 | $0.015 \mid 0.018 \mid 0.024$ |      |      | 0.018 | 0.015 | 0.027 |            |

**Таблица 8.3.4 Результаты анализа на содержание нефти** 

Примечание 1: Нефтепродукты анализировались флурометром с выделением гексана (PND F 14.1:2:4.128- 98). Предел обнаружения составляет 0,005 мг/л.

Примечание 2: ПДК означает Предельно допустимую концентрацию.

Источник: Исследовательская группа JICA

l,

<sup>4</sup> Уровень, позволяющий вести сбалансированный и стабильный промысел разнообразных морепродуктов, включая придонных рыб и моллюсков

<sup>5</sup> Уровень, позволяющий вести производительный промысел морепродуктов (в основном – рыбы), за исключением части видов придонных рыб и моллюсков

#### **(2) Результаты анализа донных отложений**

#### **Тяжелые металлы**

Результаты анализа на содержание тяжелых металлов в донных отложениях приведены в Табл. 8.3.5. Повышенная концентрация была выявлена в районе устья р.Урал (точки №1 ~ №3), а также на северном побережье (точка №11).

Если сравнивать с международными нормативами, то Изучением наличие серьезного загрязнения тяжелыми металлами верифицировано не было. При сравнении полученных в ходе Изучения результатов с данными анализов на тяжелые металлы, выполненных в 2001 г. в отношении донных отложений в северной части Каспия по программе КЭП, обнаруживается, что в целом уровень содержания целевых веществ остается тем же (за исключением пробы, отобранной на северном побережье (точка №11).

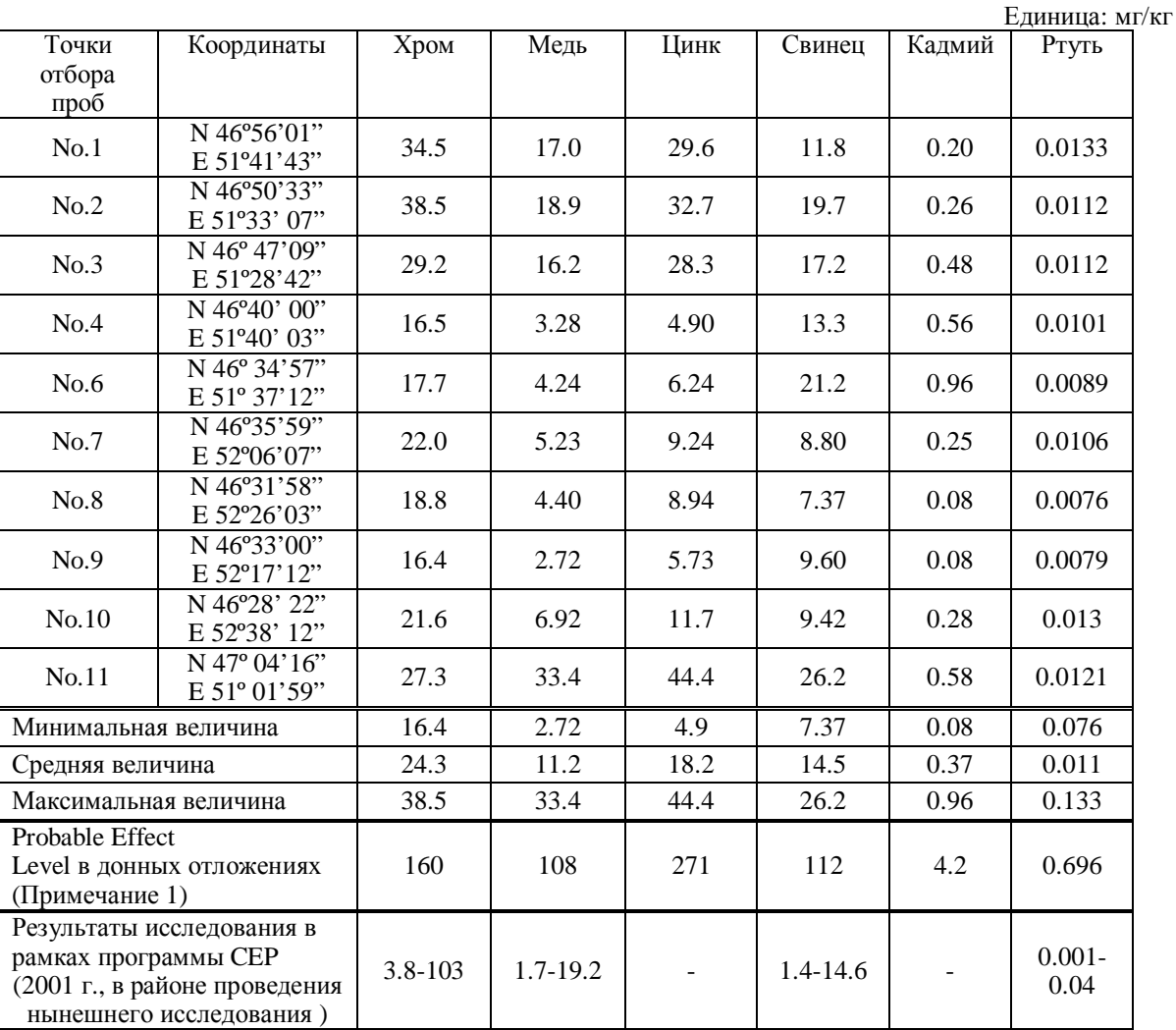

#### **Табл. 8.3.5 Результаты анализа на содержание тяжелых металлов**

Примечание 1: Источник: "Screening Quick Reference Table" (Office of Response and Restoration, NOAA)

Примечание 2: Проба, отобранная в точке №5, практически полностью состояла из ракушек моллюсков, поэтому ее анализ не производился.

Примечание 3: Пробы растворялись азотной кислотой. Хром, медь, цинк и кадмий анализировались атомноабсорбционным спектрофотометр (РД 52.18.191-89). Ртуть анализировалась ртутным анализатором (PND F 14.1:2:4.160-2000).

Источник: Группа изучения JICA

### **2) Содержание нефти и нефтяные компоненты**

Результаты анализа донных отложений на содержание нефти приведены в Табл. 8.3.6 и 8.3.7. В Табл. 8.3.7 показаны результаты анализа на общее содержание нефтяных углеводородов, который был выполнен в японской аналитической лаборатории. Необходимо отметить, что методы выполнения анализов в Казахстане и Японии различаются, поэтому результаты анализов также различны.

Сранивая результаты анализов загрязнения Каспийского моря с концентрацией нефтяных продуктов в наиболее загрящненных морях мира, можно сказать, что в настоящее время донные отложения северной части Каспийского моря серьезному загрязнению не подвергаются. Например, в случае залива Гавана в Республике Куба, в котором загрязнение нефтью очень существенно, анализ 58 проб показывает содержание нефти в диапазоне 31  $\sim$ 1436 мг/л (GEF/RLA/93/G41 Project (GEF, 1998).

| Гочки отбора<br>проб           | No.1 | No.2           | No.3 | No.4 | No.6 | No.7   | No.8 | No.9 | No.10          | No.11       |
|--------------------------------|------|----------------|------|------|------|--------|------|------|----------------|-------------|
| Содержание<br>$H$ ефти (мг/кг) | 3.82 | า 72<br>ل ا مک | 2.59 | 4.89 | 3.41 | ے د. د | 2.39 | 3.95 | $\epsilon$ . 1 | -27<br>ے د… |

**Таблица 8.3.6 Результаты анализа на содержание нефти**

Примечание 1. Проба, отобранная в точке №5, практически полностью состояла из ракушек моллюсков, поэтому ее анализ не производился.

Примечание 2. Методика анализа – согласно ГОСТу. Общее описание методики анализа: в 10 мл четыреххлористого углерода добавить 0,5 ~ 1 г пробы, взбалтывать 15 мин., профильтровать. Профильтрованный раствор подвергается анализу с помощью флуоресцентного спектроскопа.

Источник: Исследовательская группа JICA

**Таблица 8.3.7 Результаты анализа на содержание нефти (результаты анализа в японской лаборатории)** 

| Точки отбора<br>проб                                        | No.1 | No.2 | No.3 | No.4 | No.6 | No.7 | No.8 | No.9 | No.10 | No.11 |
|-------------------------------------------------------------|------|------|------|------|------|------|------|------|-------|-------|
| Общее<br>содержание<br>нефтяных<br>углеводородов<br>(мг/кг) | 100  | 74   | 78   | 58   | 62   | 75   | 57   | 59   | 55    | 61    |

Примечание 1. Проба, отобранная в точке №5, практически полностью состояла из ракушек моллюсков, поэтому ее анализ не производился.

Примечание 2. Методика анализа – согласно «Инструкции по мерам борьбы с нефтяными загрязнениями» (на яп. яз.) (2006 г., март). Общее описание методики анализа: в 50 мл четыреххлористого углерода добавить 10 г пробы, взбалтывать 30 мин., профильтровать. Профильтрованный раствор подвергается анализу с помощью инфракрасного спектрофотометра. В качестве эталонного материала используется гексадекан.

Источник: Исследовательская группа JICA

Результаты анализа 16 основных полициклических ароматических углеводородов (ПАУ), указанных ЮСЕПА в японской лаборатории показали, что их концентрация во всех пробах донных наносов оказалась ниже предела обнаружения, как показано в таблице 8.3.8. Нормативные значения для этих органических веществ для экологического риска составляют 88,9 1 493,54 мкг/кг, и загрязнение ПАУ не подтвердилось.

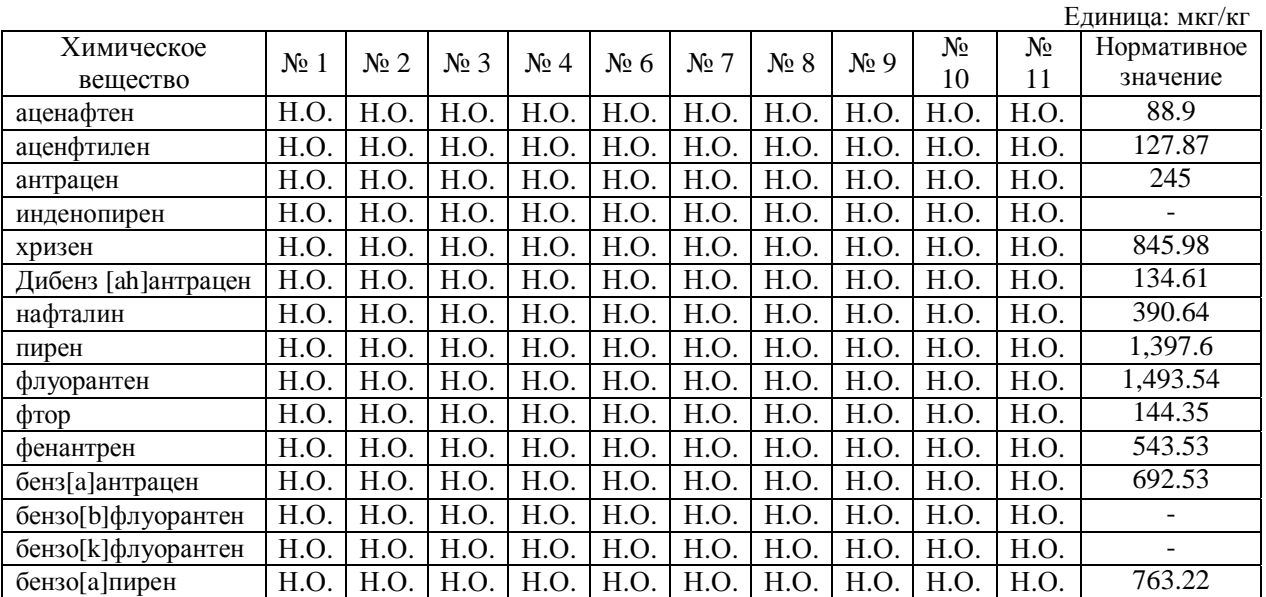

## **Таблица 8.3.8 Результаты анализа полициклических ароматических углеводородов (ПАУ) японской аттестованной лабораторией**

Примечание 1 : Н.О. означает «Не обнаружено». Предел обнаружения составляет 10 мг/кг.

Примечание 2 : Принятый метод анализа следовал стандарту EPA 8270, и ПАУ анализировались методом газовой хромотографии - детектором ионизации пламени (ГХ-ПИД - GC-FID).

Примечание 3 : Источником нормативных значений является «Справочная таблица скрининга» (Служба реагирования и восстановления, NOAA).

Источник: Исследовательская группа JICA

## **8.3.2 Мониторинг атмосферного воздуха**

На сегодняшний момент Атырауский центр по гидрометеорологии не проводит широкомасштабного (на широкой территории) мониторинга качества атмосферного воздуха, однако выполнение этой работы планируется на будущее. В рамках данного исследования с целью получения информации и опыта, который может быть применён для определения точек мониторинга качества атмосферного воздуха при крупномасштабном мониторинге, была проведена следующая практическая работа по мониторингу атмосферного воздуха, в которой участвовали один сотрудник Атырауского центра по гидрометеорологии и один сотрудник АОТУООС.

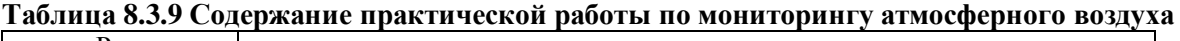

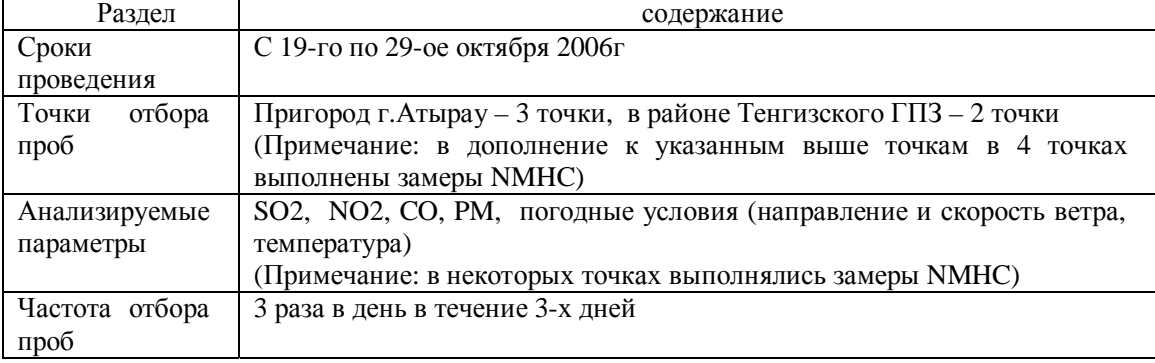

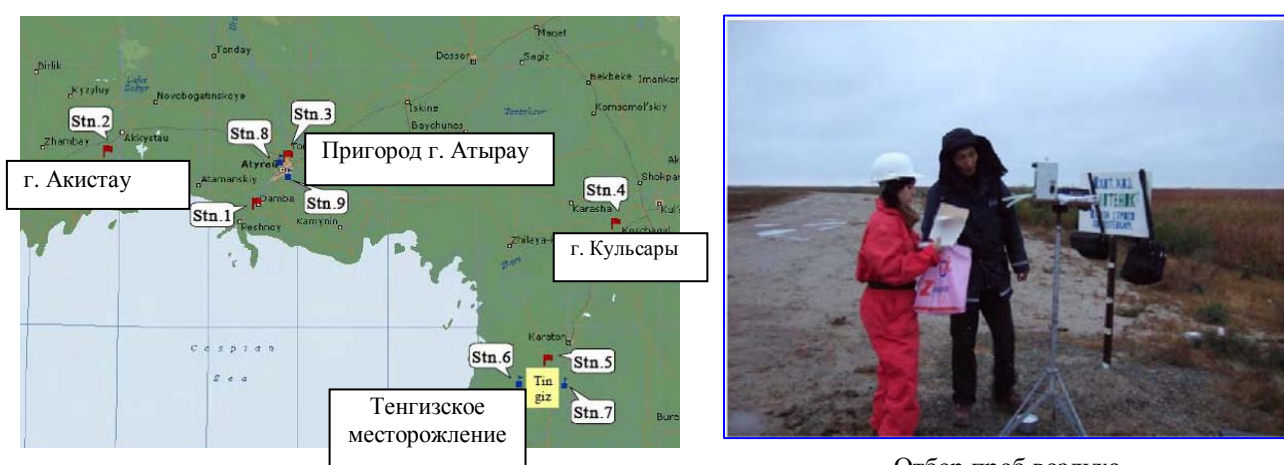

Источник: Группа изучения JICA

Отбор проб воздуха

## **Рис. 8.3.2 Точки проведения мониторинга атмосферного воздуха и выполнение отбора проб**

Результаты проведения мониторинга атмосферного воздуха показаны в таблице 8.3.10. Изза того, что измерения проводились в течение только 3-х дней, трудно сделать какие-либо комплексные выводы, но необходимо отметить, что в период проведения измерений серьёзного загрязнения атмосферы не зарегистрировано.

Если провести сравнение результатов измерений, проведённых в различных точках, то окажется, что по SO2 (диоксид серы) и СО (угарный газ) большой разницы между городскими зонами (г.Атырау и г.Акистау) и пригородом (южный пригород г.Атырау, пригород г.Акистау) нет. Однако, концентрация NO2 в пригородной зоне составляет 0,015  $\sim$ 0,034mg/m<sup>3</sup>, в то время как этот показатель для городской зоны составляет 0,031 $\sim$ 0,045 mg/m<sup>3</sup>. Таким образом, в городской черте концентрация NO2 высока. Данный результат показывает, что основной источник загрязнения атмосферного воздуха в городской зоне является автомобильный транспорт.

Сравнение результатов измерений вокруг Тенгизского ГПЗ с результатами измерений в других точках, показало, что больших различий по концентрациям SO2, NO2 и CO нет.

| Точки отбора проб                                         | Координаты                                | Сроки<br>проведения | Диоксид<br>серы $(SO2)$ | Диоксид<br>азота (NO2) | Угарный<br>газ $(CO)$ |
|-----------------------------------------------------------|-------------------------------------------|---------------------|-------------------------|------------------------|-----------------------|
|                                                           | (GPS)                                     | замеров             | $mg/m^3$                | $mg/m^3$               | $mg/m^3$              |
| $\cdot$ 1.<br>Южный<br>$\Gamma$ .<br>пригород<br>Атырау   | N 46° 56'32"<br>E 51° 44'07"              | $10/19 \sim 10/21$  | $0.009 - 0.021$         | $0.015 - 0.034$        | $0.3 - 0.5$           |
| 2. Район Акистау                                          | N 47° 10'25"<br>E 50° 55'33"              | $10/22 \sim 10/24$  | $0.008 - 0.016$         | $0.017 - 0.034$        | $0.2 - 0.9$           |
| 3. Г. Атырау                                              | $N$ 47 $\degree$ 06'12"<br>E 51° 53'39"   | $10/25 \sim 10/27$  | $0.009 - 0.017$         | $0.038 - 0.045$        | $0.9 - 1.5$           |
| 4. Г. Кульсары                                            | N 46° 51'39"<br>E 53° 48'00"              | $10/20 \sim 10/22$  | $0.007 - 0.012$         | $0.031 - 0.045$        | $0.1 - 0.9$           |
| 5. Территория ГПЗ вблизи<br>Тенгиза                       | $N$ 46 $^{\circ}$ 08'11"<br>E 53° 24' 26" | $10/23 \sim 10/25$  | $0.006 - 0.015$         | $0.018 - 0.038$        | $0.1 - 0.2$           |
| Нормативное значение в Казахстане (мг/кг)                 |                                           | 0.5                 | 0.085                   | 5.0                    |                       |
| Значение, предлагаемое Всемирным<br>банком (мг/кг) (Прим) |                                           | 0.125               | 0.15                    |                        |                       |

**Таблица 8.3.10.Результаты практической работы по мониторингу атмосферного воздуха**

Примечание: Pollution Prevention and Abatement Handbook

На рисунке 8.3.3 показано сравнение результатов этого исследования с результатами, полученными Атырауским Гидрометцентром в городе Атырау в период пилотного проекта. Для каждого аналитического параметра не оказалось существенной разницы между результатами согласно пилотному проекту и результатами, полученными Гидрометцентром г. Атырау.

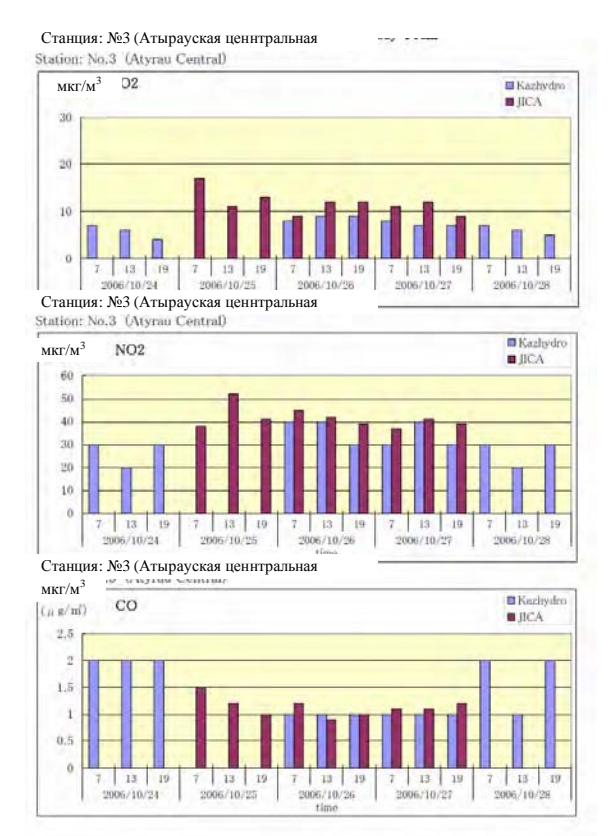

Источник: Исследовательская группа JICA

## **Рис. 8.3.3. Сравнение результатов мониторинга атмосферного воздуха**

Результаты измерений концентрации углеводородов неметановой группы показаны в Таблице ниже. Несмотря на то, что пробы отбирались в течение всего одного дня, можно сказать, что существующие концентрации не показали какого-либо серьезного загрязнения. Однако, если сравнить полученные результаты с данными по г.Атырау, то окажется, что концентрация в атмосфере углеводородов неметановой группы в районе ГПЗ Тенгизского месторождения выше. Полученные результаты показывают, что в дальнейшем необходимо более внимательно учитывать влияние выбросов угарного газа с данного ГПЗ.

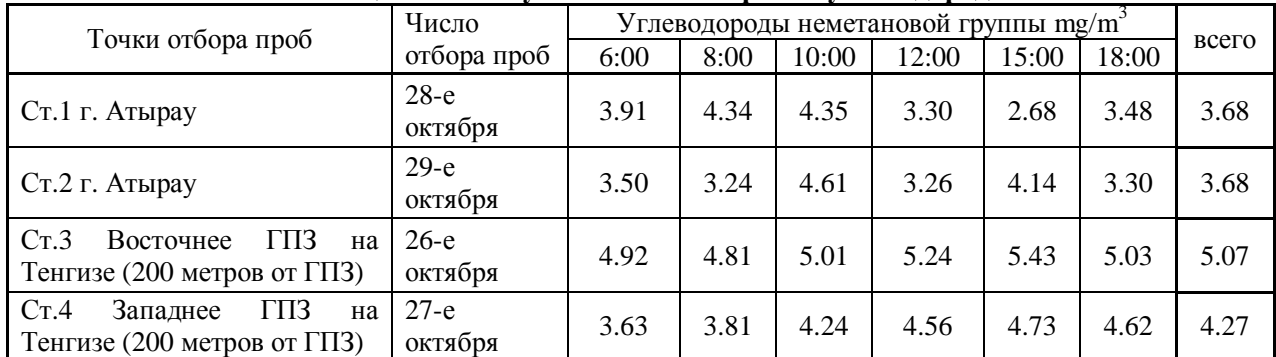

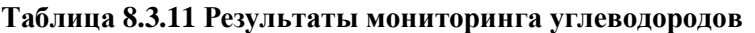

## **8.3.3 Мониторинг загрязнения почвы**

Совместно с АОТУООС для мониторинга состояния почвы проведён отбор образцов почв в районе двух месторождений компании Казмунайгаз и в близлежащей к ним зоне в северной прибрежной части Каспийского моря. Отбор проб проводился 26 и 27 сентября 2006 года при участии одного сотрудника АОТУООС. В ходе выполнения отбора проб были объяснены и показаны методы отбора проб почв для дальнейшего анализа на содержание нефтяных углеводородов и тяжёлых металлов (отбор из пяти точек со смешиванием) в соответствии с

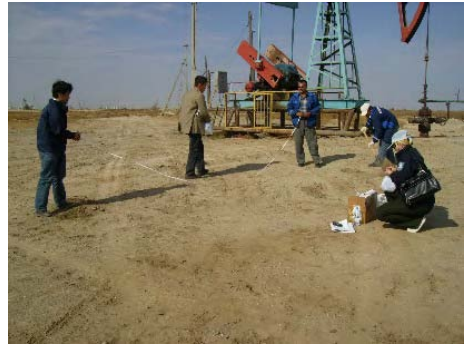

**Рис. 8.3.4. Отбор проб почвы**

«Руководством по мерам предотвращения нефтяных загрязнений» (издание 3.2006г, группа с/х химикатов для почвы при Центральном экологическом совете).

Ниже приведены результаты анализа взятых проб. Сравнение результатов анализов с международными стандартами или нормативными значениями подтвердило значительные загрязнения тяжёлыми металлами.

Результаты анализов нефтепродуктов показали высокие концентрации. Поскольку число точек отбора проб было ограничено, и трудно оценить условия загрязнения почвы по регионам, считается, что эту информацию о концентрации нефтепродуктов нужно собрать в будущем.

| Точки<br>отбора                                                                        | Координаты<br>(GPS)                      | кадми<br>й | медь  | свинец | хром  | pH                                                   | Нефтяные углеводороды |
|----------------------------------------------------------------------------------------|------------------------------------------|------------|-------|--------|-------|------------------------------------------------------|-----------------------|
| проб                                                                                   |                                          | MT/KT      | MT/KT | MT/KT  | MT/KT |                                                      | $\Gamma/K\Gamma$      |
| Месторождение<br>Эмбамунайгаз                                                          | $N$ 46 $^{\circ}$ 45'46"<br>E 56° 11'54" | 0.080      | 3.75  | 2.15   | 1.89  | 7.4                                                  | 2.080                 |
| Месторождение<br>Эмбамунайгаз                                                          | N 46° 45'59"<br>$E 50^{\circ} 10'21"$    | 0.075      | 3.25  | 1.80   | 2.38  | 7.5                                                  | 0.310                 |
| Месторождение<br>Ботанахан                                                             | N 46° 55'56"<br>E 53° 09'14"             | 0.071      | 6.07  | 5.10   | 2.54  | 7.4                                                  | 3.210                 |
| Нормативное значение в<br>Казахстане (мг/кг)                                           |                                          | 0.5        | 3.0   | 6.0    | 6.0   |                                                      | 0.1                   |
| Нормативное значение в<br>Голландии (мг/кг)                                            |                                          | 0.8        | 36    | 85     | 100   |                                                      |                       |
| Норматив по директиве ЕС<br>86/278(Mr/kr)                                              |                                          | 0.5        | 45    | 55     | 55    |                                                      |                       |
| Справочное значение в Японии<br>$(M\Gamma/K\Gamma)$                                    |                                          | 9          |       | 600    |       |                                                      |                       |
| Норматив штата Оклахома<br>(США) по общему содержанию<br>нефтяных углеводородов (г/кг) |                                          |            |       |        |       | Жилые районы: 0.05<br>Промышленные<br>районы:<br>0.5 |                       |

**Таблица 8.3.12 Результаты мониторинга уровня загрязнения почвы**

Источник: Исследовательская группа JICA

## **8.4 Лекция об анализе нефтяных углеводородов**

В ходе выполняемого исследования была проведена лекция о методах определения компонентов загрязнения нефтяными углеводородами и о мониторинге загрязняющих веществ из нефтяной группы. В ходе лекции была проведена дискуссия с сотрудниками Атырауского центра по гидрометеорологии. Среди закупленного Атырауским центром по гидрометеорологии аналитического оборудования, газовый хроматограф (с пламенно-

ионизационным детектором FID и капиллярной колонкой), инфракрасный спектрофотометр (FT-IR). Они предназначены для анализа нефти и других органических компонентов, что позволяет выполнять мониторинг окружающей среды не только методом оценки загрязнения нефтяными углеродами по концентрации общих нефтяных углеводородов, но также за счёт анализа загрязняющих веществ путём анализа компонентов нефтяного загрязнения. Однако, в период проведении Пилотного проекта они не использовались, так как лаборатория находилась на реконструкции. Впредь необходимо продолжить практические занятия по использованию данного оборудования, чтобы оно могло быть эффективно использовано в будущем. Далее перечисляются наиболее важные моменты, касающиеся анализа нефтяного загрязнения.

## **(1) Методы анализа нефтяных загрязнений**

В зависимости от целей анализа доступно множество различных методов определения нефтяных углеводородов в почве или в воде. Далее перечислены основные методы.

- Наблюдение под микроскопом
- Измерение гранулометрического состава
- Анализ с использованием нефеломера
- Определение состава (компонентов) нефтяного загрязнения
- Анализ общих нефтяных углеводородов (TPH)
- Анализ состава (компонентов) нефти (качественный и количественный анализы)

Например, метод «измерений гранулометрического состава» используется для проектирования нефтяных сепараторов, таких как API и CPI. Для мониторинга содержания нефтяных углеводородов в воде и/или в почве, как правило, используется метод «идентификации состава нефти», который показывает степень загрязнения окружающей среды нефтепродуктами. Ниже перечислены основные методы идентификации состава нефти.

- Весовой метод (гравиметрический метод)
- Анализ с использованием инфракрасного спектрофотометра
- Анализ с использованием флюорометра

Каждый из приведённых выше методов показывает общую концентрацию нефтяных углеводородов, а не отдельных её компонентов. Величина общих нефтяных углеводородов показывает количественную информацию о загрязнении нефтепродуктами, однако для определения конкретных мер по борьбе с загрязнением нефтепродуктами иногда необходима качественная или количественная информация о (химическом) составе нефтяного загрязнения. Чтобы узнать состав нефти или бензина, требуются методы анализа, использующие газохроматограф – детектор ионизации пламени (ГХ-ПИД).

## **1) Общие нефтяные углеводороды (TPH)**

Для определения концентрации общих нефтяных углеводородов производится выделение компонентов нефтепродуктов из воды и почвы с использованием различных растворителей. Поскольку растворители могут растворять не только компоненты нефти, но и другие вещества, в строгом смысле полученная величина TPH будет показывать концентрацию всех веществ, которые, не испаряясь, были растворены раствором. Поэтому при использовании этой величины необходимо быть внимательным, поскольку среди выделяемых растворением веществ будут сравнительно нелетучие вещества, такие как растительные масла, животные масла, жиры и т.д.

При анализе выделенных растворителем углеводородов весовым (гравиметрическим) методом будет определяться вес выделенной фракции, а в случае измерений с использованием инфракрасного спектрофотометра или флюорометра будет определяться концентрация нефтепродуктов в воде или в почве в пересчёте на концентрацию стандартных однородных углеводородных соединений, таких как Хризен и др.

Как было указано выше, нефть состоит из самых различных углеводородных соединений. Поэтому для предотвращения загрязнения окружающей среды нефтепродуктами и для экологического контроля необходимо знать состав нефти. Углеводородные соединения в составе нефти анализируются с помощью газохроматографа с пламенно-ионизационным детектором (GC-FID). Газохроматограф, пропуская анализируемое вещество через насадчную колонку или капиллярную колонку, позволяет разделить различные углеводородные соединения в зависимости от их сходства (по числу углеводородов в соединении) с веществом, которое нанесено на внутреннюю стенку колонки. Таким образом, пламенно-ионизационный детектор должен иметь очень высокую чувствительность. Атырауский Гидрометцентр и Атырауское ОТУООС закупили ГХ-ПИД (GC-FID). В будущем желательно увеличить возможности реализации анализа нефти при помощи ГХ-ПИД.

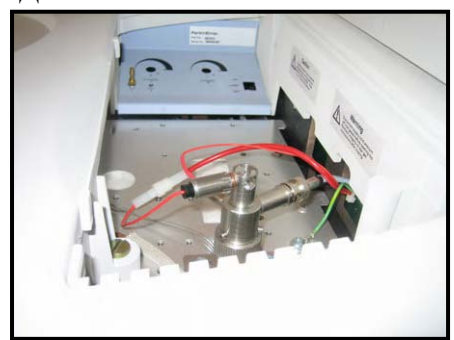

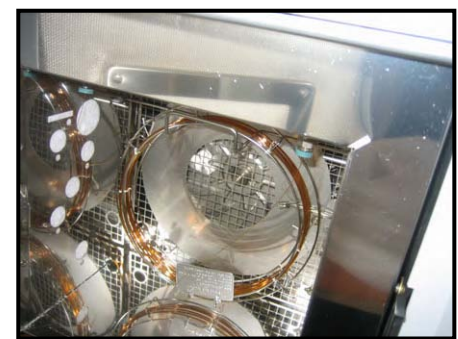

Пламенно-ионизационный детектор Капиллярная колонка

## **Рис. 8.4.1 Пламенно-ионизационный детектор и капиллярная колонка ГХ-ПИД в АЦГМ.**

Идентификация углеводородов (определение состава нефтепродуктов) выполняется путём анализа хроматограммы, получаемой на газохроматографе с пламенно-ионизационным детектором (GC-FID). Пример хроматограммы показан на Рисунке 8.4.2. Тип соединений (состав нефтепродукта) выполняется сравнением максимумов и их форм на полученной хроматограмме с хроматограммой стандартных углеводородных соединений. Кроме того, данный анализ позволяет определить тип нефти по числу углерода в углеводородных соединениях изучаемого образца. Как правило, газохроматография используется для идентификации углеводородных соединений, в которых атомов углерода от 6 до 44. Таким образом, состав нефтепродукта определяется количеством углерода в соединениях углеводорода. Обычно по составу нефтепродукты можно разделить на следующие группы:

 $C_6 - C_{12}$ : бензиновый состав  $C_{12} - C_{28}$ : дизельный состав  $C_{28} - C_{44}$ : мазутный состав(масла)

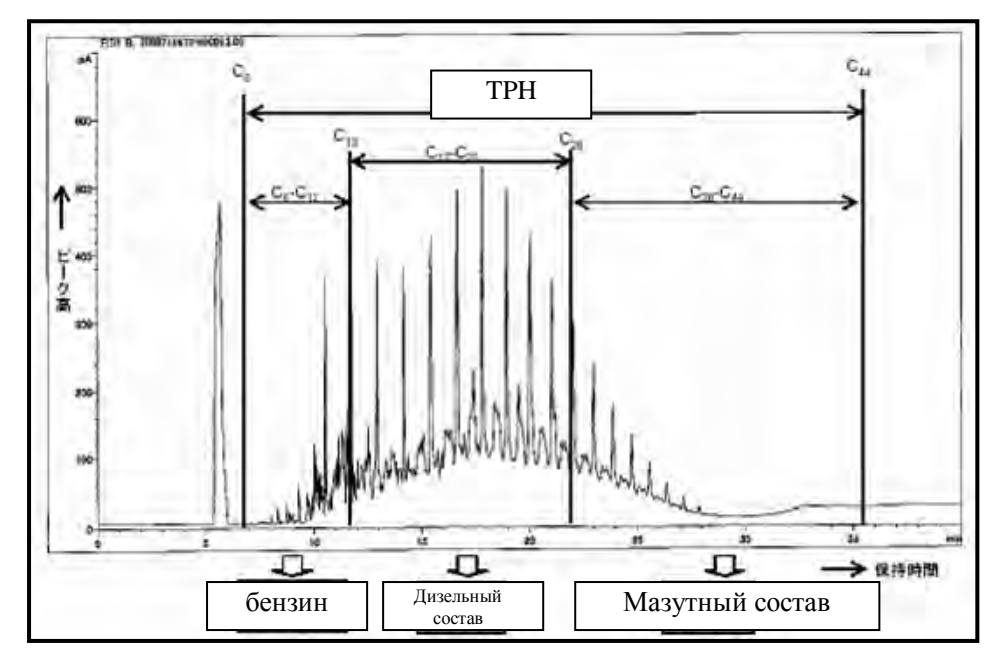

Источник: Руководство по мерам предотвращения нефтяных загрязнений (проект) (2005г), Министерство охраны окружающей среды

## **Рис. 8.4.2. Пример хроматограммы GC-FID**

## **8.5 Практические измерения с использованием стандартных образцов**

В рамках исследования были проведены практические занятия по измерению концентрации тяжёлых металлов в пробах с использованием стандартных образцов, которые были специально подготовлены и привезены из Японии. В практических занятиях приняли участие 2 сотрудника Атырауского центра по гидрометеорологии и один ответственный за анализ сотрудник АОТУООС. Содержание практических занятий показано ниже в таблице. В анкетах, которые

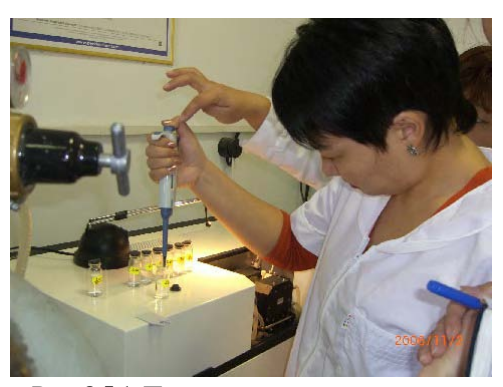

**Рис. 8.5.1. Проведение практического занятия**

были заполнены всеми 3 участниками после завершения занятий, было отмечено, что данные практические занятия помогли лучше понять принципы атомно-абсорбционной спектрофотометрии и её использование, а также было выражено желание и дальше проводить практические занятия по методам использования различного аналитического оборудования, включая атомно-абсорбционные спектрометры.

#### **Таблица 8.5.1. Содержание практических измерений с использованием стандартных образцов**

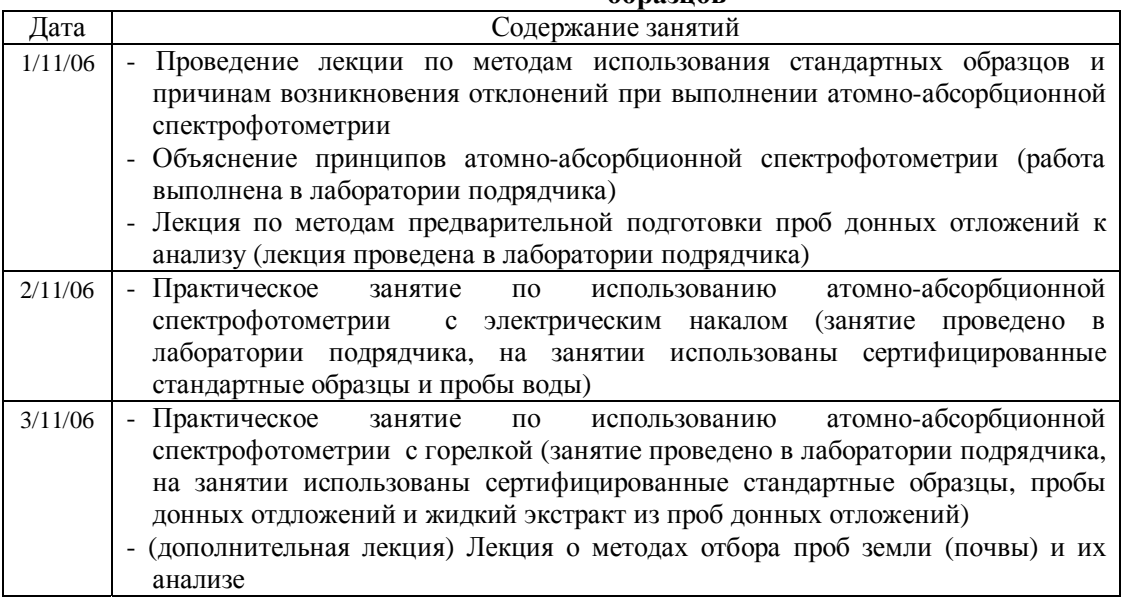

## **ГЛАВА 9 ТЕХНОЛОГИЧЕСКОЕ СОДЕЙСТВИЕ О МЕТОДАХ АНАЛИЗА КОСМИЧЕСКИХ СНИМКОВ И СОЗДАНИЯ БАЗ ДАННЫХ ГИС**

## **9.1 План действий**

Для решения текущих задач выполнения экологического мониторинга с целью предотвращения загрязнения окружающей среды в результате деятельности нефтяной промышленности с сентября по ноябрь 2006 года, а также с апреля по май 2007 года была запланирована и выполнена следующая работа.

- Технологическое содействие по практическому применению технологий анализа космических снимков в области экологического контроля
- Техническое содействие по составлению и практическому использованию ГИС,
- − В г.Атырау проведён небольшой семинар по технологиям анализа космических снимков и ГИС-технологиям

Планы проведения указанных выше работ были следующими:

## **9.1.1 Технологическое содействие по практическому применению технологий анализа космических снимков в области экологического контроля**

КАЗГИДРОМЕТ с 2002 года составляет прогнозы морской обстановки и оледенения Каспийского моря. Однако у КАЗГИДРОМЕТа нет опыта выполнения обработки и анализа космических снимков с использованием специального программного обеспечения, а также организация не имеет необходимого для этого оборудования и навыков. В связи с этим, было принято решение о технической коммутации, касающейся применения анализа космических снимков в управлении природопользованием.

Непосредственными участниками работы по передаче технологий (техническое содействие) стали сотрудники Информационно-технологического отдела центрального отделения КАЗГИДРОМЕТ в г.Алматы.. В рамках работы по передаче технологий участникам переданы персональный компьютер, программное обеспечение "ERDAS IMAGINE 9.0 Professional" для обработки и анализа космических снимков, было рассказано о принципах обработки и анализа космических снимков, показаны практические примеры использования снимков, проведён тренинг по работе с программным обеспечением. Кроме того, в форме разбора конкретного примера было показано, как можно использовать технологии анализа космических снимков для определения источников нефтяного загрязнения и сбора данных об окружающей среде. Информация о техническом содействии показана в таблице 9.1.1.

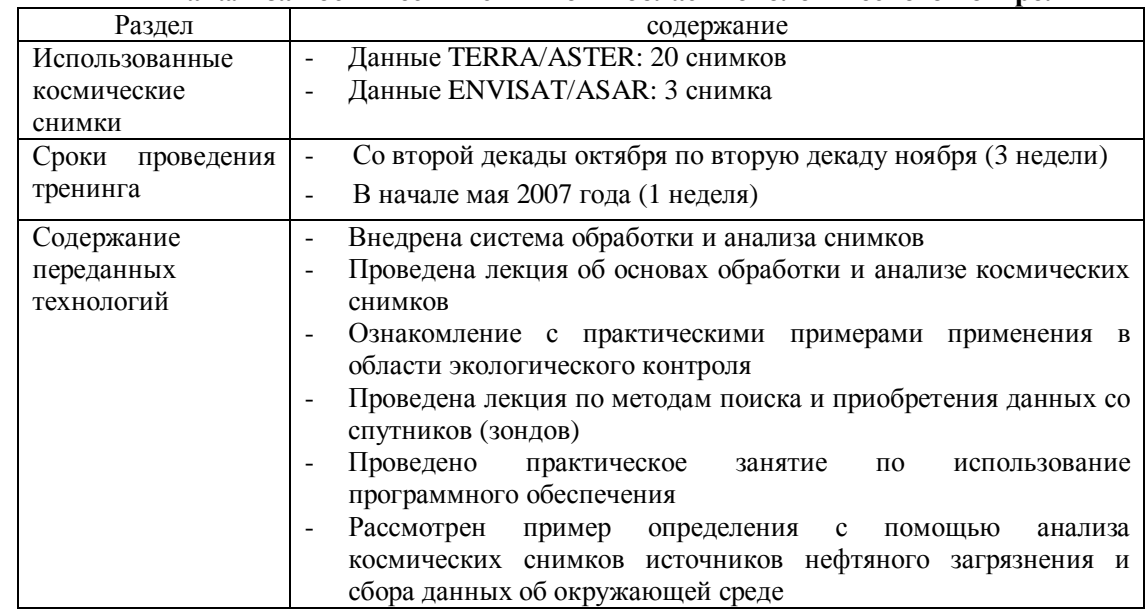

#### **Таблица 9.1.1 Технологическое содействие по практическому применению технологий анализа космических снимков в области экологического контроля**

Источник: Исследовательская группа JICA

## **9.1.2 Техническое содействие по составлению и практическому использованию ГИС**

Информационно-технологический отдел в центральном отделении КАЗГИДРОМЕТа с 2004 года занимается разработкой все казахстанской базой данных мониторинга окружающей среды. По причине нехватки специалистов, владеющих необходимыми для работы с ГИС навыками и знаниями, было принято решение провести техническое содействие по методам составления и применению геоинформационных баз данных.

Также как и в случае технологического содействия по использованию технологий обработки и анализа космических снимков объектом технологического содействия стали сотрудники Информационно-технологического отдела центрального отделения КАЗГИДРОМЕТа. Учитывая, что проект содействия предполагал через ГИС-базу данных обмен данными с Атырауским центром по гидрометеорологии и АОТУООС, для этих двух организаций были проведены небольшие мероприятия по технологическому содействию. Содержание технологического содействия показано в таблице 9.1.2.

| Раздел                     | содержание                                                                                                    |
|----------------------------|----------------------------------------------------------------------------------------------------|
| Сроки<br>проведения        | В начале мая 2007 года (1 неделя)                                                                                                    |
| тренинга                   |                                                                                                    |
| Внедрение<br>систем<br>ГИС | Внедрение компьютерной техники и программного обеспечения<br>для ГИС «ArcGIS 9.1» компании ESRI в Информационно-<br>технологическом отделе центральном офисе КАЗГИДРОМЕТа. |
|                            | Внедрение бесплатной программы «ArcExplorer 2.0» компании<br>-<br>ESRI для просмотра ГИС-баз данных в Атырауском центре по<br>гидрометеорологии и в АОТУООС                |
| Содержание                 | Внедрение ГИС<br>-                                                                                                    |
| технологического           | Составление ГИС-базы данных<br>$\overline{a}$                                                                                                    |
| содействия                 | Практические занятия по<br>использованию<br>программного<br>۰<br>обеспечения                                                                                               |
| $T$ $T$<br>TT.             | Практические занятия по основам ГИС и их использованию<br>÷<br>TT <sub>1</sub>                                                                                             |

**Таблица 9.1.2 Техническое содействие по составлению и практическому использованию ГИС**

## **9.1.3 Проведение небольшого рабочего семинара по технологиям анализа космических снимков и ГИС-технологиям**

Для углубления понимания геоинформационных баз данных и методов мониторинга окружающей среды на основе анализа космических снимков для сотрудников Атырауского центра по гидрометеорологии и АОТУООС был проведён небольшой рабочий семинар. Содержание проведённого рабочего семинара следующее.

- Основы обработки и анализа космических снимков
- Результаты использования технологий обработки и анализа космических снимков на конкретном примере
- Основы ГИС
- Составление и практическое применение ГИС-баз данных
- Обобщающая дискуссия

## **9.2 Результаты передачи технологий**

Передача технологий проводилась в течение 15 дней в период с 18 октября по 17 ноября 2006 г., а также в течение 6 дней в период со 2 мая по 11 мая 2007 г. График выполненных работ и их содержание показаны таблице 9.2.1. ниже.

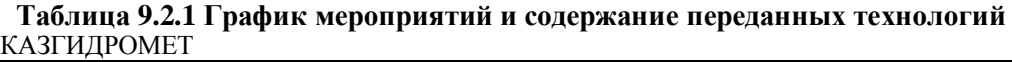

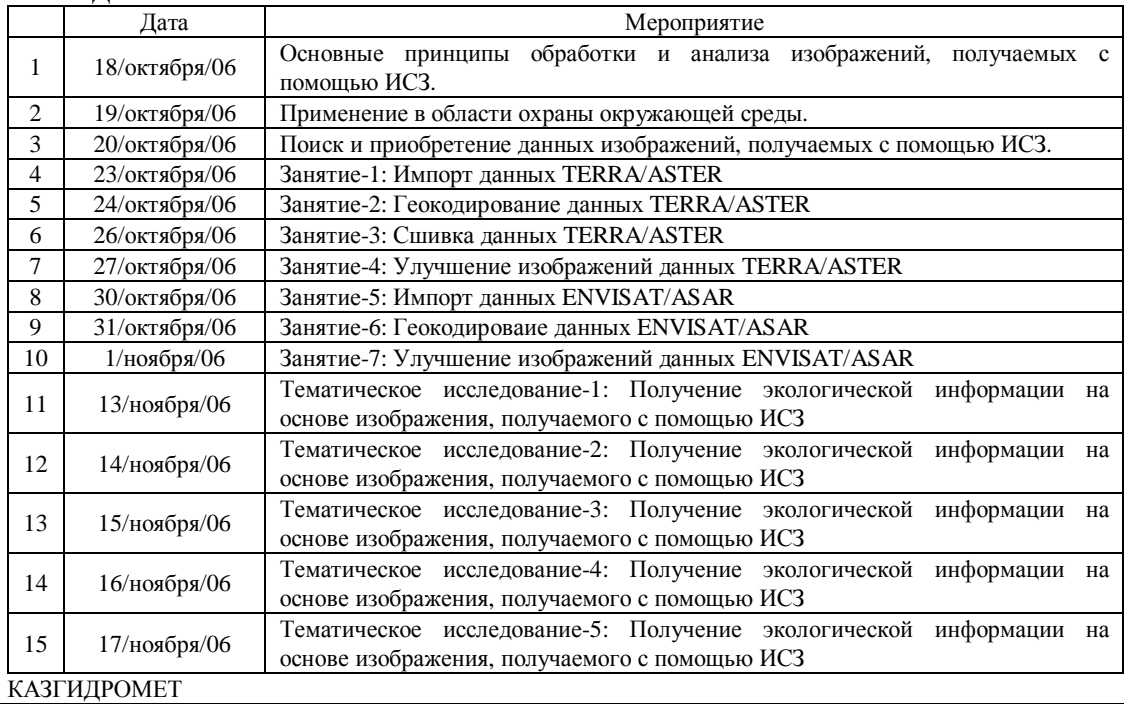

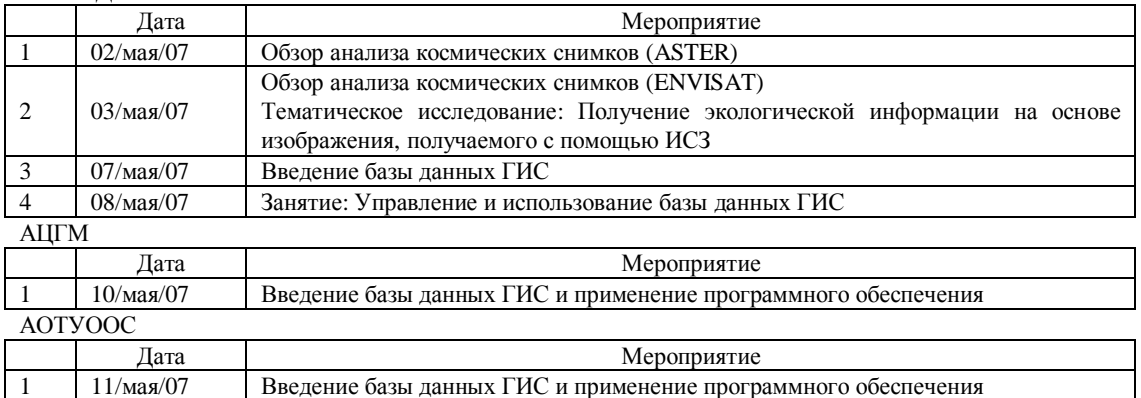

## **9.2.1 Анализ изображений, получаемых с помощью ИСЗ**

#### **(1) Мероприятия по передаче технологий анализа космических снимков, получаемых с помощью ИСЗ**

Мероприятия по передаче технологий анализа космических снимков, получаемых с помощью ИСЗ, для персонала Департамента информационных технологий штабквартиры КАЗГИДРОМЕТа в г.Алматы выполнялись в рамках пилотного проекта по развитию потенциала по охране окружающей среды. В ходе данных мероприятий были выполнены следующие работы:

- Установка системы обработки и анализа космических снимков;
- Ознакомление с основными принципами обработки и анализа космических снимков;
- Применение космических снимков в области охраны окружающей среды;
- Обучение методам поиска и приобретения необходимых космических снимков;
- Обучение методам использования специального программного обеспечения;
- Проведение исследования для поиска информации о нефтяных загрязнениях и состояния окружающей среды.

#### **(2) Оборудование для обработки и анализа космических снимков**

#### **1) Персональный компьютер**

Для обработки и анализа изображений, получаемых с помощью ИСЗ, был установлен персональный компьютер (далее ПК). ПК имеет следующие основные технические характеристики:

- CPU: Pentium-4 3,9  $\Gamma$ II
- RAM: 2,0  $\Gamma$ 6
- **HDD** (жесткий диск):  $80\,\Gamma6 + 300\,\Gamma6$
- Операционная система: Windows XP Professional SP2
- Монитор: 19-дюймовый жидкокристаллический дисплей

#### **2) Программное обеспечение для обработки и анализа космических снимков**

Для выполнения обработки и анализа космических снимков было приобретено и установлено в компьютер специальное программное обеспечение EREDAS IMAGINE 9.0 (в дальнейшем ERDAS IMAGINE) Leica Geosystems. Основные функции программного пакета ERDAS IMAGINE следующие:

- Воспроизведение изображений на экране;
- Преобразование формата данных;
- Геометрическая коррекция снимков;
- Сшивка (соединение) нескольких снимков;
- Интерполяция данных;
- Улучшение качества изображений;
- Обработка радиолокационных изображений;
- Классификация изображений;
- Программирование;

#### **3) Типы использованных космических снимков**

В ходе мероприятий по передаче технологий обработки и анализа космических снимков использовались снимки и данные, полученные с TERRA/ASTER и ENVISAT/ASAR.

ASTER (Усовершенствованный радиометр собственного и отражённого теплового излучения космического базирования) – это высокопроизводительный термальнооптический сенсор, разработанный Министерством экономики, торговли и промышленности Японии (в дальнейшем METI). ASTER установлен на спутнике для разведки природных ресурсов Земли TERRA Национальногоагенства по аэронавтике и и исследованию космического пространства NASA.. ASTER может вести сбор данных в 14 спектральных каналахот видимых и тепловизионных до инфракрасных спектров, что позволяет получать данные о самых различных явлениях на поверхности земли (геология, растительность, атмосфера, океан, вулканы и т.д.) в местном и региональном масштабе.

ENVISAT/ASAR – это разработанный Европейским космическим агентством (в дальнейшем ЕКА) радар, позволяющий получать радиолокационные снимки. ASAR – относится к РЛС с синтезированной апертурой (SAR), которая способна наблюдать за различными явлениями на поверхности земли в диапазоне микроволн C (5,331 ГГц или 5,62 см), излучаемых ASAR. Технические характеристики обоих приемников приводятся в таблице 9.2.2 и 9.2.3.

Для проведения мероприятий по передаче технологий обработки и анализа космических снимков были приобретены 12 кадров (снимков) зонда TERRA/ASTER и 3 кадра зонда ENVISAT/ASAR. Схемы расположения профилей обоих зондов приведены на рис. 9.2.1 и 9.2.2, а списки используемых в работе данных показаны в таблицах 9.2.4 и 9.2.5.

| Высота                    | 705 км                                                        |
|---------------------------|---------------------------------------------------------------|
| Орбита                    | Гелиосинхронная                                               |
| Повтор орбитального цикла | $16$ суток                                                    |
| Год вывода на орбиту      | 1999 год                                                      |
| Тип                       | Оптический сенсор (пассивный сенсор)                          |
|                           | <b>ASTER</b>                                                  |
|                           | Радиометр видимой ближней инфракрасной области спектра (VNIR) |
|                           | Разрешение деталей земной поверхности: 15 м                   |
|                           | Диапазон волн $1: 0.52 - 0.60$ мкм                            |
|                           | Диапазон волн 2: 0.63 - 0.69 мкм                              |
|                           | Диапазон волн 3: 0.78 - 0.86 мкм                              |
|                           | Коротковолновый инфракрасный радиометр (SWIR)                 |
|                           | Разрешение деталей земной поверхности: 30 м                   |
|                           | Диапазон волн 4: 1.600 - 1.700 мкм                            |
|                           | Диапазон волн 5: 2.145 - 2.185 мкм                            |
| Сенсоры                   | Диапазон волн 6: 2.185 - 2.225 мкм                            |
|                           | Диапазон волн 7: 2.235 - 2.285 мкм                            |
|                           | Диапазон волн 8: 2.295 - 2.365 мкм                            |
|                           | Диапазон волн 9: 2.360 - 2.430 мкм                            |
|                           | Тепловизионный инфракрасный радиометр (TIR)                   |
|                           | Разрешение деталей земной поверхности: 90 м                   |
|                           | Диапазон волн 10: 8,125 - 8.475 мкм                           |
|                           | Диапазон волн 11: 8.475 - 8.825 мкм                           |
|                           | Диапазон волн 12: 8.925 - 9.275 мкм                           |
|                           | Диапазон волн 13: 10.25 - 10.95 мкм                           |
|                           | Диапазон волн 14 : 10.95 - 11.65 мкм                          |

**Таблица 9.2.2 Технические характеристики TERRA/ASTER** 

Источник: Материалы TERRA/ASTER

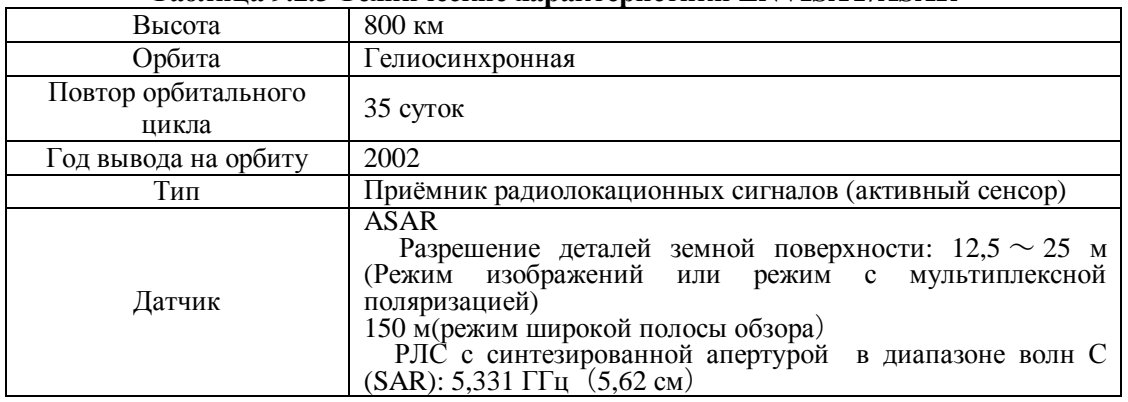

## **Таблица 9.2.3 Технические характеристики ENVISAT/ASAR**

Источник: Материалы TERRA/ASTER

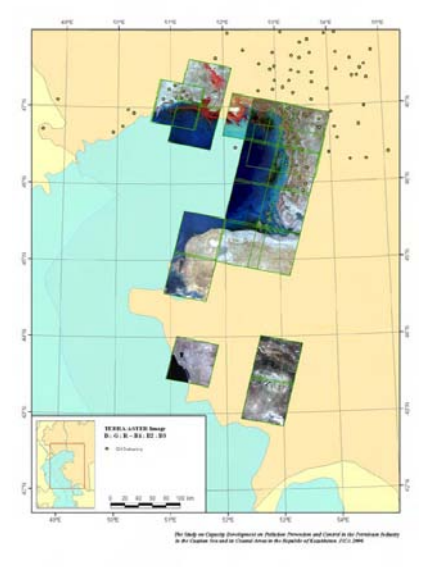

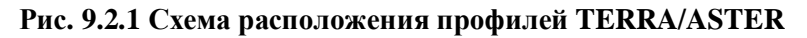

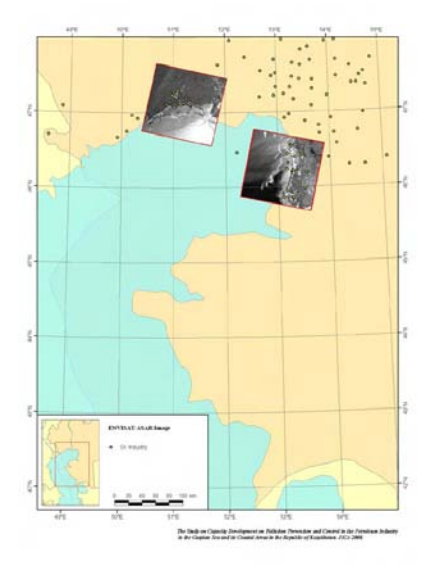

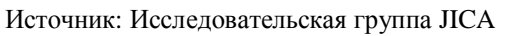

**Рис. 9.2.2 Схема расположения профилей ENVISAT/ASAR** 

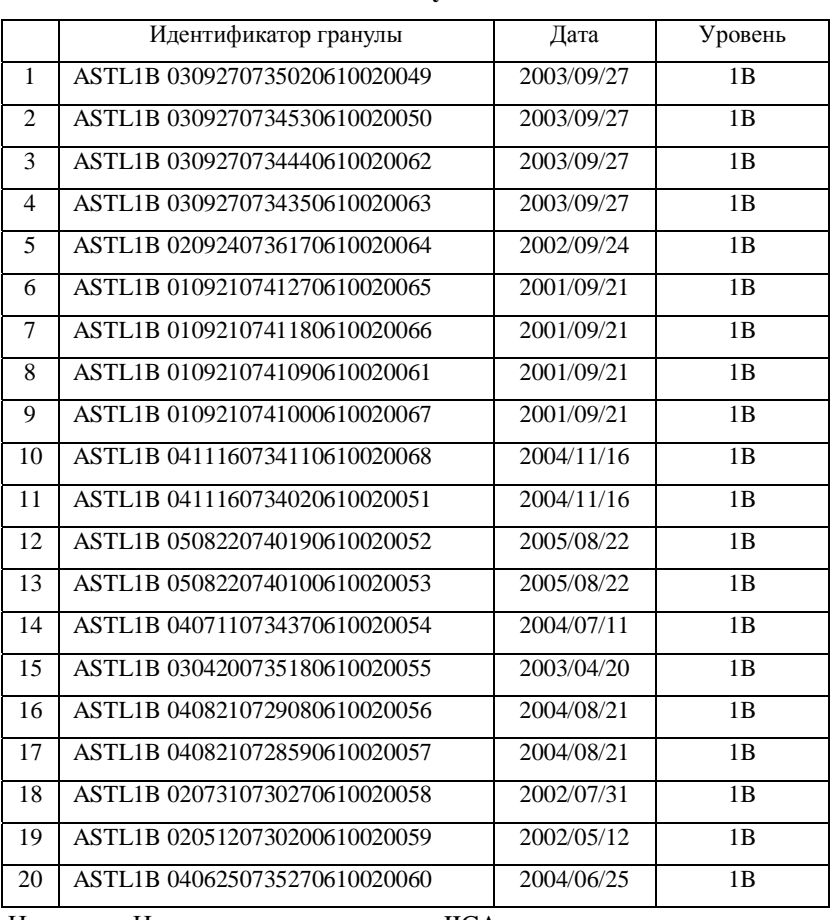

#### **Таблица 9.2.4 Список используемых данных TERRA/ASTER**

Источник: Исследовательская группа JICA

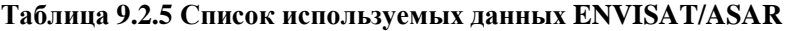

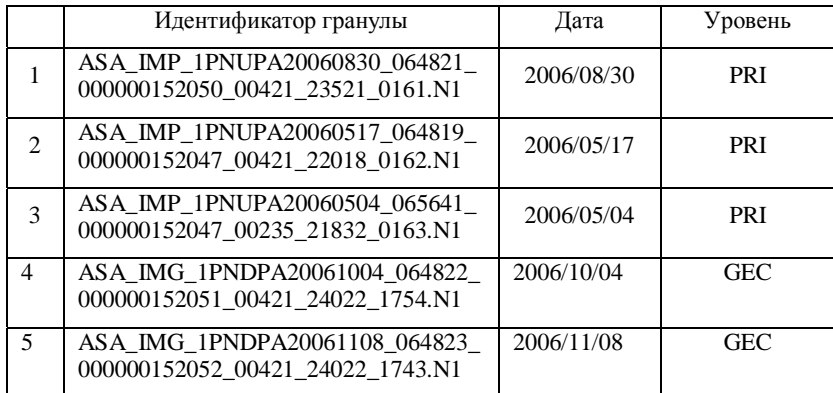

Источник: Исследовательская группа JICA

#### **(3) Ознакомление с базовыми принципами обработки и анализа космических снимков**

Для ознакомления с базовыми принципами обработки и анализа космических снимков была проведена вводная лекция по принципам технологии дистанционного зондирования. Технология дистанционного зондирования является основой обработки и анализа изображений, получаемых с помощью ИСЗ. В лекции были охвачены следующие темы:

• Принципы технологии дистанционного зондирования;

- Типы и характеристика электромагнитных волн;
- Пассивные сенсоры (оптический сенсор);
- Активные сенсоры (приёмник радиолокационных сигналов);
- Характеристика данных изображений, получаемых с помощью ИСЗ.

#### **(4) Применение в области охраны окружающей среды**

Применение анализа космических снимков в области охраны окружающей среды и предотвращения стихийных бедствий было показано на примере использования следующих переменных:

- Контроль температуры моря, мутности воды и хлорофилл;
- Фактор донных отложений (для мониторинга коралловых рифов)
- Фактор растительного покрова почвы воды;
- Классификация лесов;
- Мониторинг двуокиси серы и температуры вулканов;
- Мониторинг лесных пожаров;
- Мониторинг наводнений и обломочных лавин;
- Мониторинг повреждений, вызванных землетрясениями;
- Мониторинг утечки нефти:
- Извлечение и классификация загрязнённой почвы на нефтяном месторождении;
- Применение космических снимков для освоения водных ресурсов

#### **(5) Обучение методам поиска и приобретения космических снимков**

Были представлены методы поиска и приобретения данных TERRA/ASTER и ENVISAT/ASAR в Интернете.

Данные TERRA/ASTER распространяются из Центра анализа данных дистанционного зондирования Земли (в дальнейшем ERSDAC), который является некоммерческой организацией под юрисдикцией METI. Пользователи могут искать и приобретать данные прямо на вебсайте системы наземного оборудования обработки данных ASTER (в дальнейшем ASTER GDS) ERSDAC.

Данные ENVISAT/ASAR распространяются из ЕКА. Пользователи могут искать и приобретать данные прямо на EOLI-WEB, вебсайте для поиска необходимых космических снимков.

Данные вебсайты имеют следующие адреса:

• ASTER GDS ERSDAC

http://imsweb.aster.ersdac. или .jp/ims/html/MainMenu/MainMenu.html

• EOLI-WEB ЕКА

http://eoli.esa.int/servlets/template/welcome/entryPage2.vm

#### **(6) Обучение методам использования специального программного обеспечения**

Для персонала проводились практические занятия по использованию специального программного обеспечения для обработки и анализа космических снимков, которое было установлено на компьютере в КАЗГИДРОМЕТе. В ходе обучения было показано, как импортировать данные (снимки) в программу, как выполнять геокодирование (для

добавления информации с геокоординатами к снимку), как сшивать снимки (для соединения между собой нескольких снимком для получения более крупного изображения), как выполнять коррекцию/улучшение качества изображения (основная процедура при обработке и анализе космических снимков). Блок-схема ниже (рисунок 9.2.3) показывает порядок работ при обработке и анализе космических снимков.

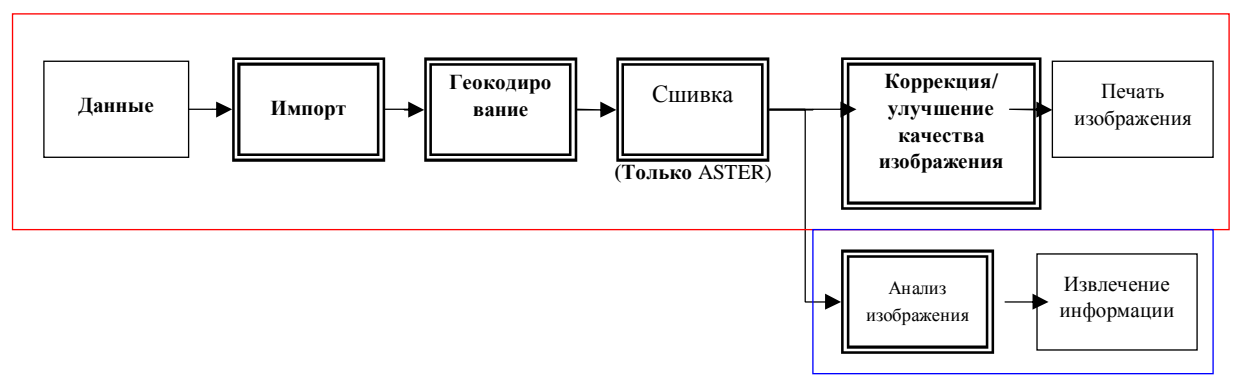

Практический пример применения

Источник: Исследовательская группа JICA

## **Рис. 9.2.3 Блок-схема обработки и анализа космических снимков**

## **1) Импорт данных TERRA/ASTER**

TERRA/ASTER распространяется в формате HDF (формат данных иерархической структуры для обмена данными) из ERSDAC. Формат HDF представляет собой иерархическую структуру, поскольку его имя заключает в себе файлы заголовков, а данные изображений сохраняются в каждой иерархии.

Инструмент импорта ERDAS IMAGINE может непосредственно считывать файлы HDF и преобразовывать данные изображений, которые сохраняются как 8-битовые или 12 битовые двоичные данные с файлами HDF в ERDAS IMAGINE – специальном формате изображений. Этот инструмент также может считывать информацию о местоположении (широта и долгота, примерно, в 120 точках в данных изображений), которая сохраняется с собственным заголовком файла, и преобразовывает её в файл наземных контрольных точек (в дальнейшем файл GCP).

## **2) Геокодирование данных TERRA/ASTER**

Инструмент геометрической коррекции ERDAS IMAGINE может автоматически добавлять информацию о географических координатах (привязка к местности) к космическим снимкам, путем использования файла GCP. ERDAS IMAGINE предлагает различные модели геометрической коррекции и изменения шага дискретизации. В технической коммутации процесс геокодирования применяется с использованием "многочлена" в качестве модели геометрической коррекции и «ближайший сосед» в качестве метода изменение шага дискретизации (рис. 9.2.4).

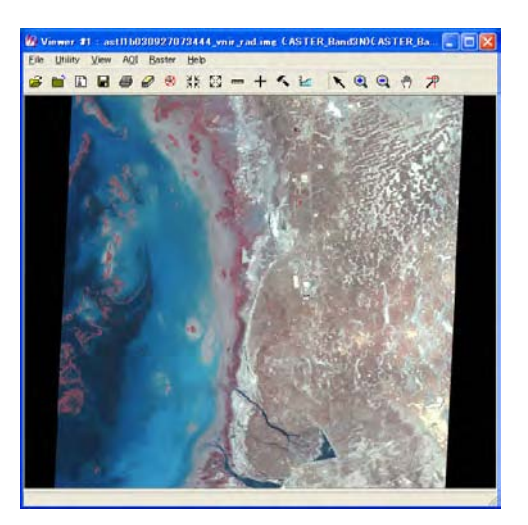

Импортированное изображение TERRA/ASTER (информация без координат)

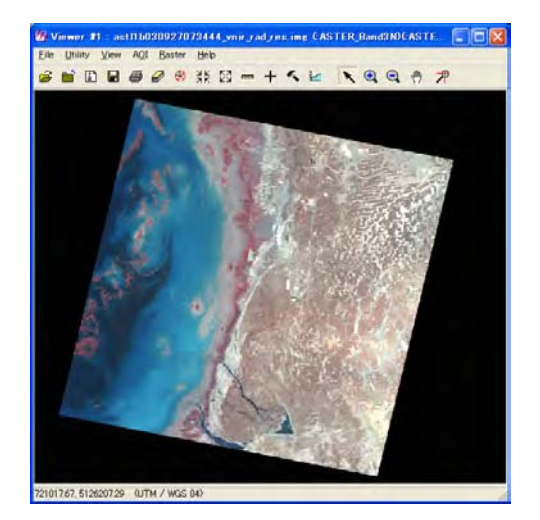

Геокодированное изображение

Источник: Исследовательская группа JICA

## **Рис. 9.2.4 Результат геокодирования**

Процесс проекции изображения уже применялся к данным 1B уровня TERRA/ASTER и при покупке данных пользователь может указывать проекцию и нормальный эллипсоид. Данные TERRA/ASTER, используемые в этой технической коммутации, проецировались на универсальную поперечную Меркатора (в дальнейшем UTM) как проекция, и на всемирную геодезическую систему 1984 (в дальнейшем WGS 84) как нормальный эллипсоид.

## **3) Сшивка данных TERRA/ASTER**

ERDAS IMAGINE может выполнять сшивку многих соседних изображений с помощью цифровой обработки изображений. Данные, получаемые в один и тот же день (получаемые последовательно) могут быть просто сшиты, поскольку условия поверхности и атмосферы были более или менее одинаковыми на момент сбора данных. С другой стороны, если выполняется сшивка данных, собранных в различные дни, необходимо выполнять процесс регулирования цвета (например, согласование гистограмм, баланс цвета и т.п.) между этим данными, потому что условия поверхности и атмосферы различаются.

## **4) Коррекция/улучшение качества изображения данных TERRA/ASTER**

ERDAS IMAGINE может поддерживать фильтрацию пространственной частоты. Фильтрация пространственной частоты – это метод, используемый для изменения пространственной частоты данных, получаемых с помощью ИСЗ, путем использования матриц свертки. Наиболее популярным методом фильтрации является "коррекция контуров" (рис. 9.2.5). Данный метод используется для извлечения информации.

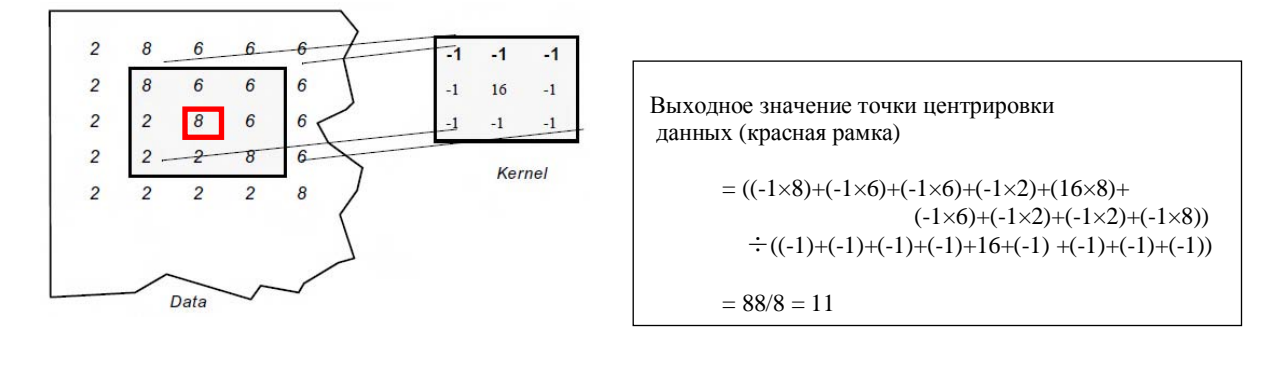

Концепция пространственной частоты

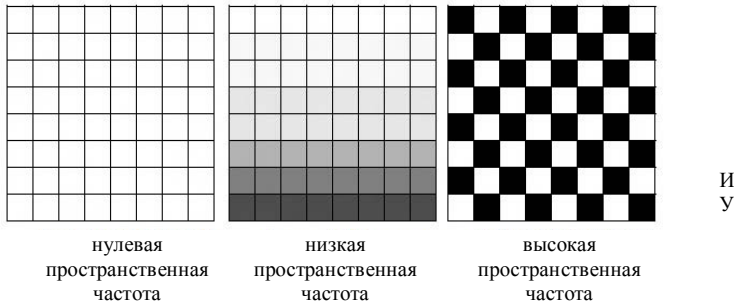

Источник: ERDAS IMAGINE Указатель поля

## **Рис. 9.2.5 Фильтрация пространственной частоты с использованием матрицы свертки**

## **5) Импорт данных ENVISAT/ASAR**

Данные ENVISAT/ASAR распространяются из ЕКА в формате MPH/SPH (заголовок основного продукта / заголовок специального продукта). Файл MPH/SPH временно преобразуется в формат TIFF с помощью BEST 4.03 (в дальнейшем BEST), поскольку ERDAS IMAGINE не может прямо импортировать файл MPH/SPH. После этого процесса файл TIFF преобразуется в ERDAS IMAGINE – специальный формат изображений с помощью инструмента импорта ERDAS IMAGINE.

## **6) Геокодирование данных ENVISAT/ASAR**

BEST может анализировать файл заголовка MPH/SPH и извлекать информацию географических координатах (широта и долгота по четырем углам снимка) из файла заголовка. Инструмент геометрической коррекции ERDAS IMAGINE может добавлять информацию с географическими координатами к изображениям, получаемым с помощью ИСЗ, вручную на основе извлекаемой информации о местоположении.

Данные TERRA/ENVISAT PRI уже прошли процесс проекции, и данные, используемые в технической коммутации, были спроектированы на UTM (координаная сетка на базе поперечной проекции Меркатора) в виде проекции и на WGS 84 (всемирная геодезическая система 1984) в качестве нормального эллипсоида.

## **7) Коррекция/улучшение качества изображения ENVISAT/ASAR**

ENVISAT/ASAR и другие данные радаров включают случайные помехи, называемые "пятнистым шумом". ERDAS IMAGINE предлагает различные методы фильтрации пространственной частоты для снижения пятнистого шума. При данной технической коммутации для данных ENVISAT/ASAR применялся медианный фильтр, простейший из различных методов фильтрации.

## **(7) Практический пример использования космических снимков**

В ходе разбора практического примера использования космических снимков для получения информации о разливах нефти и состояния окружающей среды в северной части Каспийского моря и его прибрежной зоне был выполнен анализ снимков TERRA/ASTER и ENVISAT/ASAR. Для анализа использовались следующие методы:

## TERRA/ASTER

- Цветное сборное изображение;
- Вегетативный индекс с относительной разностью;
- Индекс растительного покрова почвы воды;
- Многоканальная температура поверхности моря;

## ENVISAT/ASAR

• Мониторинг утечки нефти в подводных нефтяных скважинах

Результаты анализов описываются ниже.

## **1) Цветное сборное изображение**

Цветное сборное изображение – это метод создания псевдоцветного изображения путем назначения первичных цветов (RGB) для гистограмм лучистости трех опционных полос. В практическом примере применения цветные сборные изображения создавались путем назначения голубого цвета для полосы 1, зеленого цвета для полосы 2, и красного цвета для полосы 3. Цветное сборное изображение, создаваемое с помощью данного цветового комбинирования, называется "условное цветное изображение". В условном цветном изображении пиксели, которые соответствуют растительному покрову, отображаются в красноватых тонах. Аналогично, вода показана в черноватоголубоватом цвете, почва – от коричневатого до яркого цвета, а искусственные сооружения отображаются от светло-голубоватого до белого цвета. Характерные изображения в районе исследований показаны на рис. 9.2.6, а результаты интерпретации изображений показаны ниже:

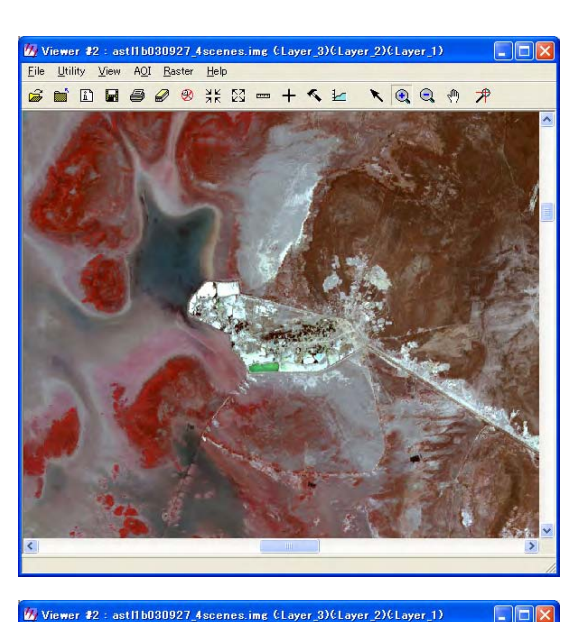

1. Западное нефтяное месторождение Терень-узек

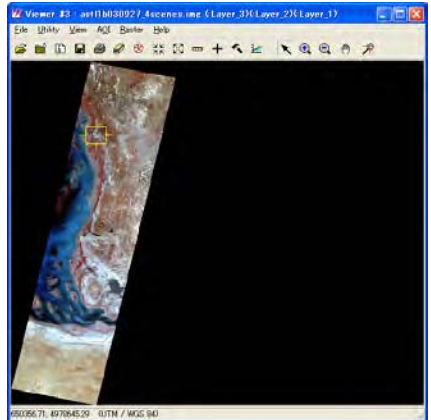

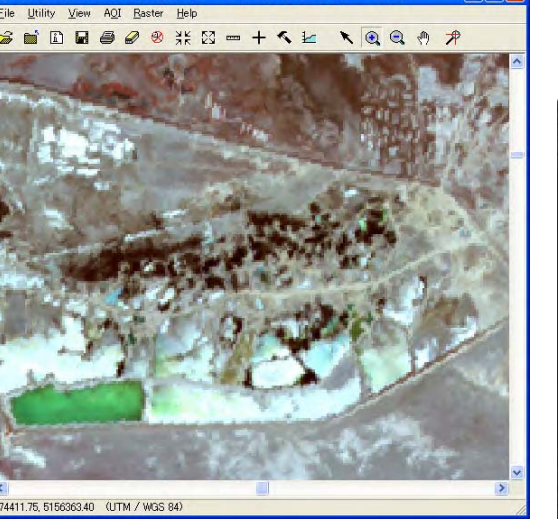

2. Загрязненная почва или поле испарения нефти в западном нефтяном месторождении Терень-узек(увеличено)

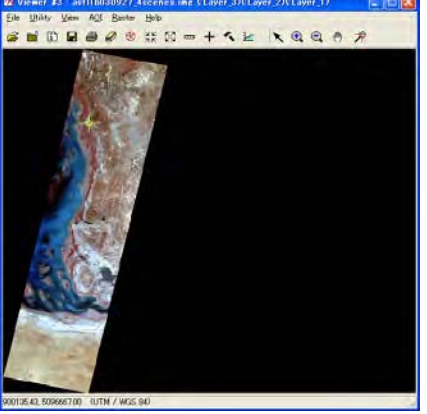

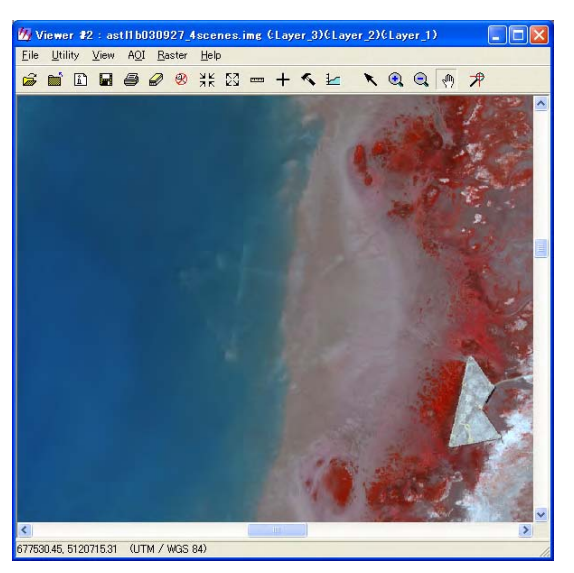

Источник: Исследовательская группа JICA

3. Подводное нефтяное месторождение в Прибрежном

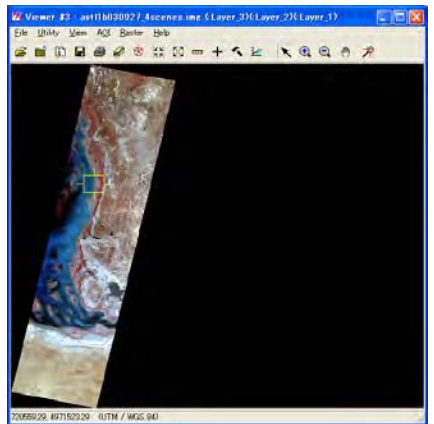

**Рис. 9.2.6 (1) Цветное сборное изображение данных TERRA/ASTER (1)** 

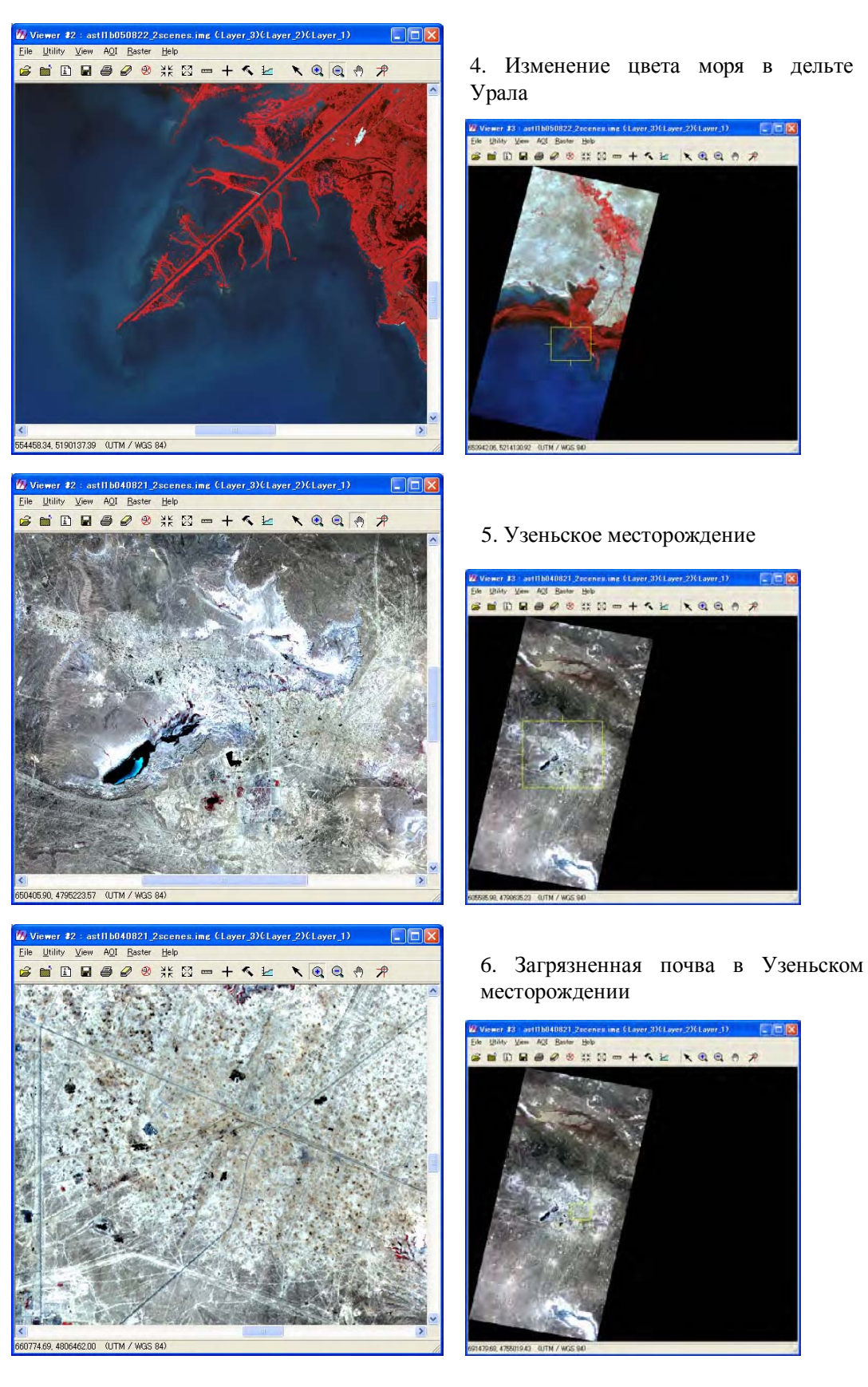

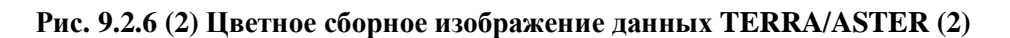

## 1. и 2. Западное месторождение нефти Терень-узюк

На изображениях можно наблюдать дамбы для защиты нефтяного месторождения и его окружающей зоны от подъема уровня моря. Внутри насыпей можно распознать много цветных пикселей от темного до коричневого цвета и возможно, что эти пиксели указывают на загрязненную почву или на поля испарения. Директор АОТУООС и информационно-аналитического центра по охране окружающей среды МООС прокомментировал полученные результаты, указав на относительно высокий уровень загрязнения почвы в данном районе.

## 3. Подводное месторождение нефти в Прибрежном

Линейные и круговые насыпи и подъездные пути, относящиеся к подводному месторождению нефти, можно распознать по мелям. Несмотря на то, что в этой зоне инциденты с утечкой нефти случаются, часто, на этом изображении нефтяные пятна не наблюдаются.

#### 4. Изменение цвета моря в дельте Урала

Тростниковые заросли, широко распространенные в устье реки Урал, на этом изображении показаны в красноватом цвете. Поверхность моря отображается как градация от темно-голубого до молочного цвета и, возможно, что эта градация представляет изменение мутности воды или глубины воды.

## 5. и 6. Узеньское месторождение нефти

На этих изображениях можно различить многочисленные сооружения и поля испарения нефти. На увеличенном изображении можно наблюдать большое количество пикселей коричневого цвета, которые, предположительно, представляют загрязненную почву. Действительно, согласно результатам наземной фототопографической съёмки, проведенной ERSDAC, очевидно, что окрашенные коричневым цветом пиксели точно соответствуют распространению загрязненной почвы.

## **2) Вегетативный индекс с относительной разностью**

Растительный покров отображает характерную сигнатуру спектра, поглощение в полосе 2 и сильное отражение в полосе 3 (рис. 9.2.7). Вегетативный индекс – это метод определения изменения объема и активности растительного покрова на основе отношений между полосами 2 и 3.

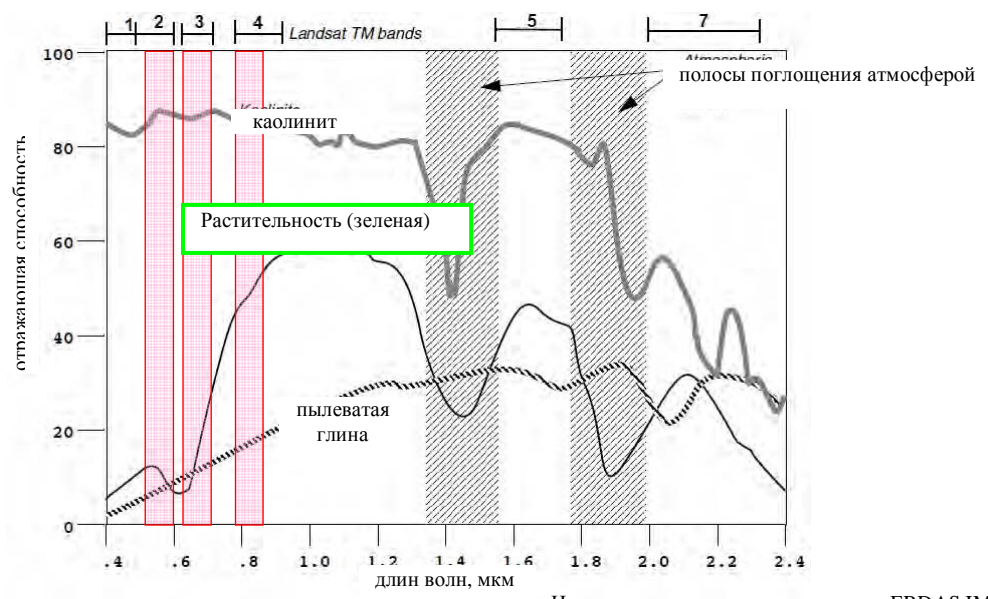

Источник: указатель месторождения ERDAS IMAGINE

**Рис. 9.2.7 Принцип вегетативного индекса**

Вегетативный индекс с относительной влажностью (в дальнейшем NDVI) – это наиболее распространенный вегетативный индекс. NDVI рассчитывается по следующей формуле.

$$
NDVI = \frac{R_{band3} - R_{band2}}{R_{band3} + R_{band2}}
$$

где,  $R_{band3}$  - это значение излучения полосы 3, а  $R_{band2}$  – это излучения для полосы 2. Изображение NDVI Тенгизского месторождении нефти показано на рис. 9.2.8 с цветной маркировкой пикселей плотной или высокоактивной зоны показанной зеленым цветом, а пиксели неплотной или зоны с низкой активностью показаны в цветах от желтого до коричневого. Пиксели с зеленым цветом, которые распределены вдоль берега, указывают на тростниковые заросли. Тут, как правило, редкий растительный покров во внутреннем ареале, но сообщества растений можно наблюдать вдоль реки.

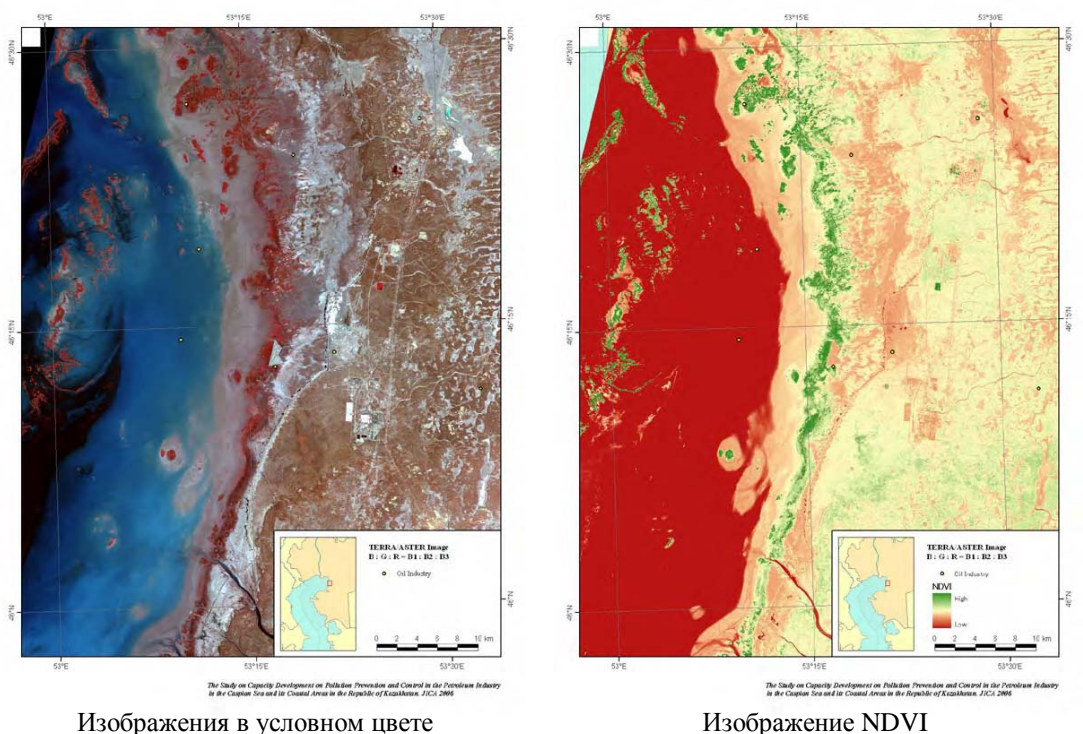

Источник: Исследовательская группа JICA

## **Рис. 9.2.8 Изображение NDVI Тенгизского месторождения нефти**

#### **3) Индекс растительности – почвы – воды**

Индекс растительности – почвы – воды (в дальнейшем индекс VSW) - это передовой метод расчета отношения между растительностью, почвой и водой в конкретном пикселе путем использования значения излучения полосы 2 и 3.

Поскольку разрешение космического снимка составляет от 15м до 30м, один пиксель снимка состоит из таких элементов как растительность, почва, порода, влажность, вода, искусственные сооружения и т.д.. Пиксель, который включает разнородные элементы, называется «миксель», а каждый элемент называется "конечным членом". Индекс VSW – это метод расчета отношения трех конечных членов, растительности, почвы и воды. Такой метод, как правило, называется "расслоением".

При нанесении значений излучения полосы 2 и 3 на диаграмму рассеивания большинство значений излучения распределяется по участку в форме треугольника (рис. 9.2.9). Вершины данного треугольника представляют конечные члены растительности, почвы и воды. Другими словами, конечные члены означают пиксель, который состоит только из растительности (или почвы или воды), а большинство пикселей, которые распределяются внутри треугольника, соответствуют микселю. Следовательно, соотношение трех конечных членов пикселя (P на рис. 9.2.9) может быть рассчитано путем определения отношения расстояния между данным пикселем и каждым конечным членом (PV', PS' и PW' на рис. 9.2.9). Изображение индекса VSW, которое рассчитывается из данных TERRA/ASTER устья реки Урал, показано на рис. 9.2.10.

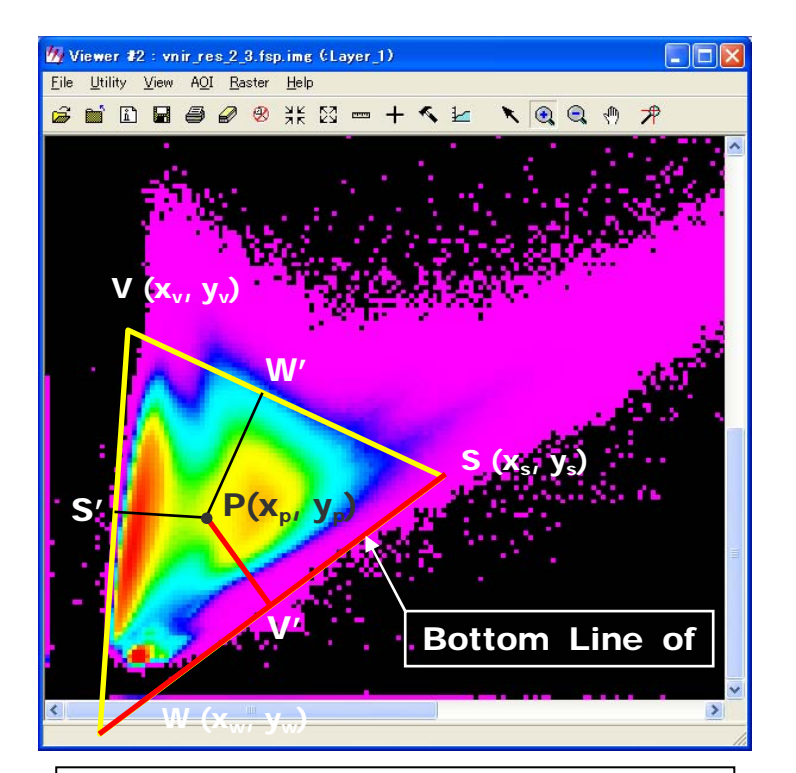

Bottom Line of Vegetation (S-W):  $ax + by + c = 0$ a:  $y_s - y_w$  b:  $x_w - x_s$  c:  $y_s * (x_s - x_w) + x_s * (y_w - y_s)$ Bottom Line of Soil (V-W):  $ax + by + c = 0$ a:  $y_v - y_w$  b:  $x_w - x_v$  c:  $y_v * (x_v - x_w) + x_v * (y_w - y_v)$ Bottom Line of Water (V-S):  $ax + by + c = 0$ a:  $y_v - y_s$  b:  $x_s - x_v$  c:  $y_v * (x_v - x_s) + x_v * (y_s - y_v)$ Distance between  $P(x_p, y_p)$  and Bottom Line of X  $=$  PX' = sqrt  $[(a * x_p + b * y_p + c)^2 / (a + b)^2]$ VSW Index of P  $(x_p, y_p)$ Band 1:  $PW' / (PV' + PS' + PW') * 100$ Band 2:  $PV' / (PV' + PS' + PW') * 100$ Band 3: PS' / (PV' + PS' + PW') \* 100 Band  $1 +$  Band  $2 +$  Band  $3 = 100\%$ 

Источник: Исследовательская группа JICA

## **Рис. 9.2.9 Принцип индекса VSW**

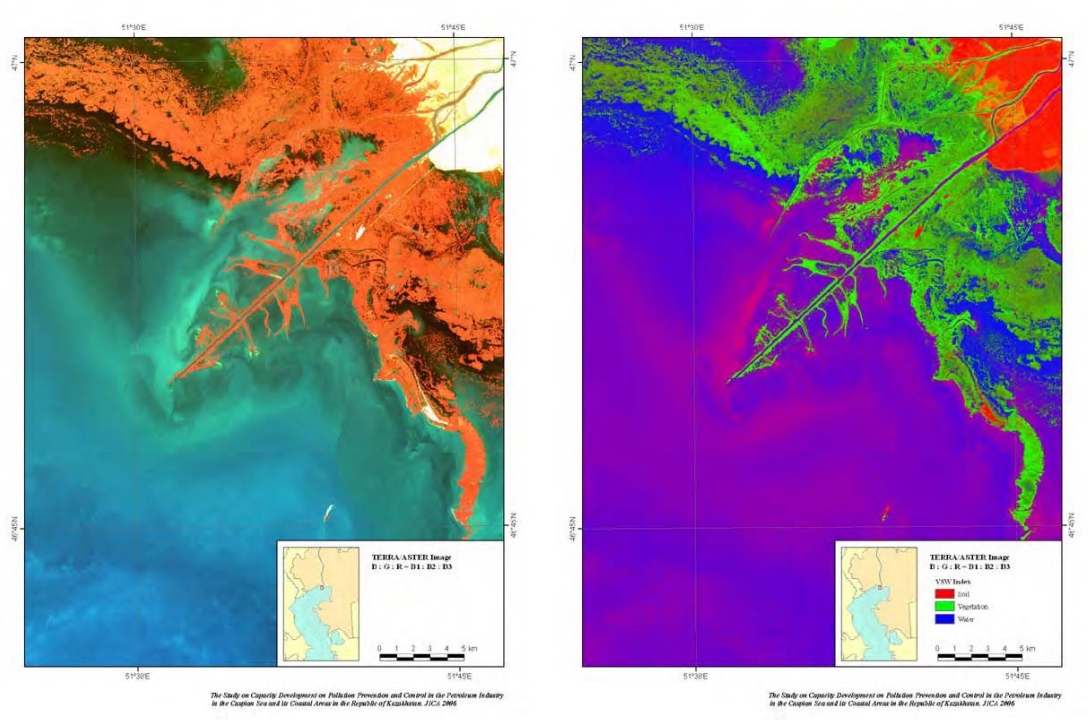

Источник: Исследовательская группа JICA Изображение условного цвета и изображение индекса VSW

## **Рис. 9.2.10 Изображение индекса VSW устья реки Урал**

В изображении индекса VSW пиксель, окрашенный красным цветом, указывает на конечный член почвы. Аналогичным образом, зеленый цвет представляет растительность, а голубой - воду. Вода показывается градацией голубого, пурпурного и малинового цветов. Изменение цвета воды происходит из-за увеличения компоненты почвы в море, что объясняется ниличием в воде взвесей из рек и донных отложений. В сообществе тростниковых можно наблюдать градацию цвета от зеленого к голубоватозеленому, и это изменение цвета указывает на различие в растительном покрове. Другими словами, пиксель плотной тростниковой зоны указывает на зеленый цвет, но водяной компонент, который показан голубым цветом, увеличивается с уменьшением растительного покрова.

## **4) Многоканальная температура поверхности моря**

Многоканальная температура поверхности моря (в дальнейшем MCSST) – это метод оценки температуры моря с использованием тепловизионных инфракрасных данных. При расчете MCSST атмосферное воздействие может быть снижено за счет использования температурных данных излучения множественных тепловизионных инфракрасных каналов (полос). Температура излучения рассчитывается по следующей формуле.

$$
RT_x = \frac{C_2}{\lambda \ln(\frac{C_1}{\lambda^5 \times R_x} + 1)}
$$

где  $RT_x$  – это температура излучения полосы x,  $R_x$  – это значение излучения полосы x,  $l_x$ - это центр кинетического момента полосы x, а  $C_1$  и  $C_2$  - это коэффициенты. Используя тепловизионные инфракрасные данные из TERRA/ASTER, MCSST может быть рассчитано по следующей формуле:

$$
MCSST_{ASTER} = 1.16 - 1.07 \times RT_{10} + 0.49 \times RT_{11} +
$$

$$
1.13 \times RT_{12} + 0.78 \times RT_{13} + 0.32 \times RT_{14}
$$

где MCSST<sub>ASTER</sub> - это расчетная температура моря. MCSST Узеньского месторождения показана на рис. 9.2.11, с цветной маркировкой высокой температуры, показанной в диапазоне цветов от красного до желтого и низкой температуры, показанной голубым цветом.

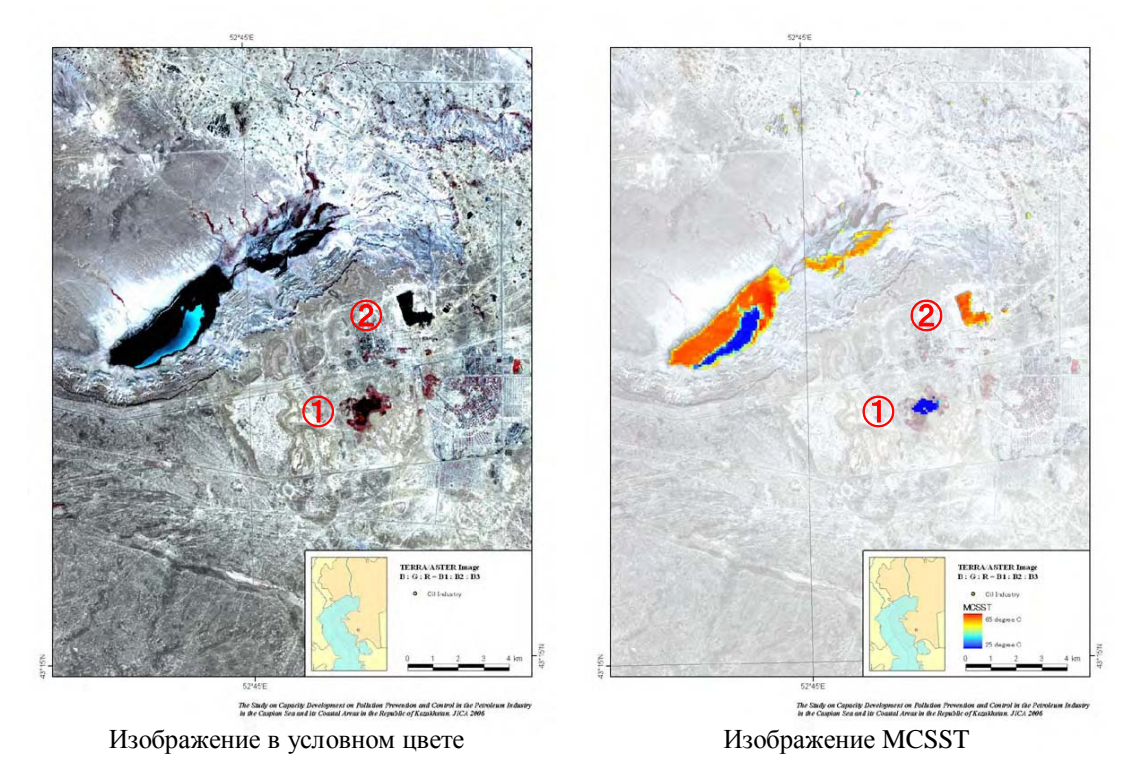

Источник: Исследовательская группа JICA

**Рис. 9.2.11 Изображение MCSST Узеньского месторождения**

Изменение температуры водных пространств (поля испарения) происходят в довольно широком диапазоне. На первый взгляд цвет поля 1 (P1) и поля 2 (P2) одинаковы на изображении в условном цвете, но, P1 отражает низкую температуру, а P2 – высокую температуру на изображении MCSST. Становится очевидным, что P1 состоит из чистой воды, а P2 покрыт слоем нефти.

## **5) Мониторинг утечки нефти в подводных месторождениях нефти**

Радар радиолокационных сигналов (активный сенсор) излучает микроволны по направлению целей (как правило, поверхность Земли), и прослеживает микроволны, которые возвращаются к сенсору, включая рассеянные и отраженные микроволны от целей. Этот процесс прохождения микроволн называется "обратным рассеянием". Обратное рассеяние зависит от "шероховатости" цели, поскольку обратное рассеяние возрастает на грубой цели и уменьшается на ровной цели.

Принцип мониторинга утечки нефти ENVISAT/ASAR и других преемников радиолокационных сигналов иллюстрируется на рис. 9.2.12. Покрытое рябью поверхность моря определяется как "грубое" и отражается ярким пикселем в изображении ENVISAT/ASAR. С другой стороны, штиль определяется как "гладкая поверхность" и представляется как темный пиксель в изображении ENVISAT.

Если на покрытой рябью поверхности моря имеет место нефтяное пятно (скорость ветра: от 0,5 до 5,0 м/с), нефтяное пятно снижает наличие ряби и сглаживает поверхность моря. Следовательно, в изображениях ENVISAT/ASAR и других преемников радиолокационных сигналов нефтяное пятно отображается темными пикселями по сравнению с окружающими светлыми пикселями воды покрытой рябью.

Стоит отметить, в зоне штормовой погоды нефтяное пятно определить невозможно, поскольку на поверхность воздействует сильный ветер, что делает нефтяное пятно неразличимым. Кроме того, во время штиля также трудно выявить нефтяное пятно на поверхности моря, поскольку обратное рассеяние нефтяного пятна и поверхности моря незначительны.

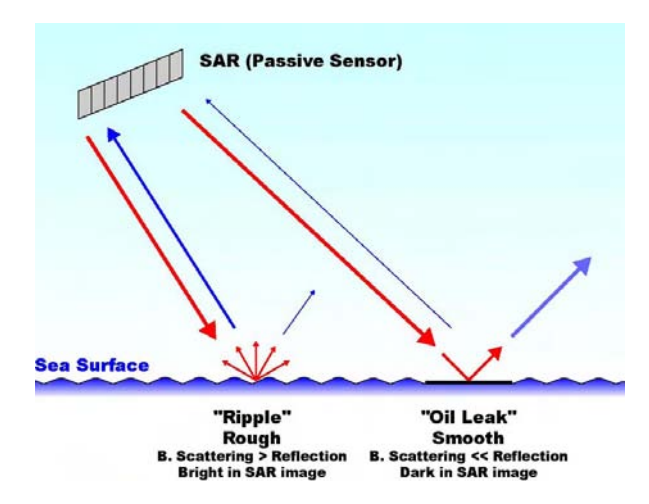

Источник: Исследовательская группа JICA

## **Рис. 9.2.12 Принцип мониторинга утечки нефти с помощью радара радиолокационных сигналов**

Выявление нефтяного пятна выполнялось на подводном месторождении Прибрежное, где в мае 2006 года имел место инцидент утечки нефти. Для анализа использовались снимки ENVISAT/ASAR, которые были получены в период с мая по ноябрь 2006 года. В таблице ниже (Таблица 9.2.6.) приведены даты получения использованных для анализа снимков и предмет мониторинга.

## **Таблица 9.2.6 Даты поступления используемых данных ENVISAT/ASAR и предметы мониторинга**

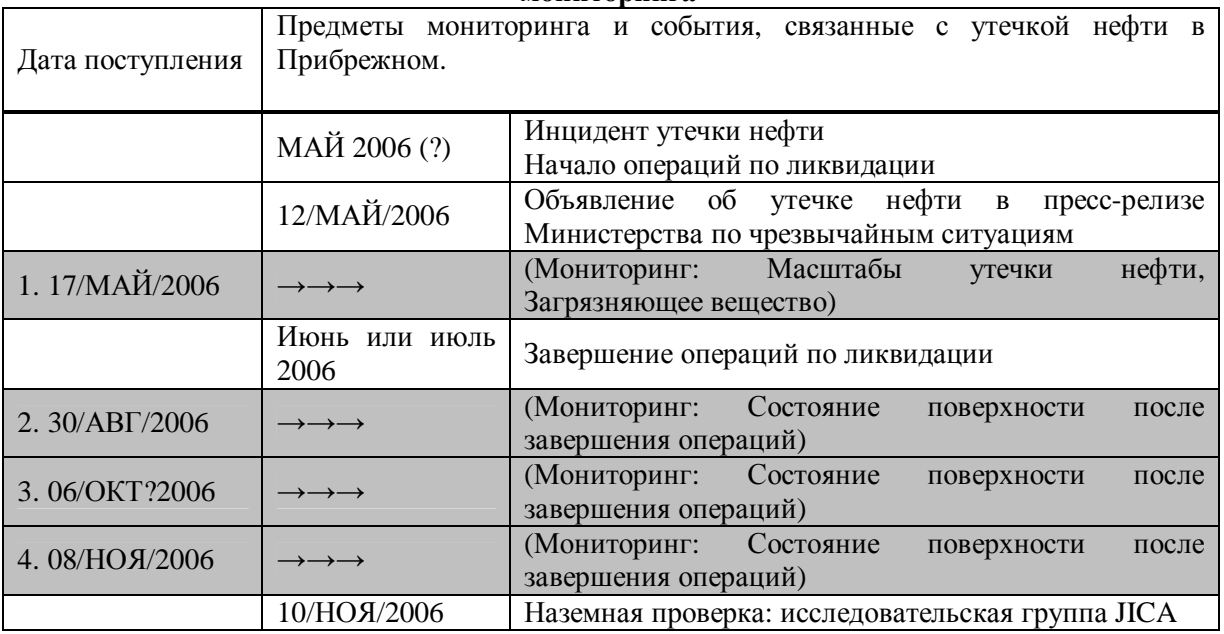

Источник: Исследовательская группа JICA

На рис. 9.2.13 приведены снимки ENVISAT/ASAR. Темные пиксели, распространяющиеся в широтном направлении, можно наблюдать в центре с 17 мая по 30 августа, но 6 октября они уже не наблюдаются. На снимке 8 ноября вода показана в виде темных пикселей, так как поверхность в это время спокойная. По этой причине, снимок от 8 ноября не может использоваться для мониторинга.

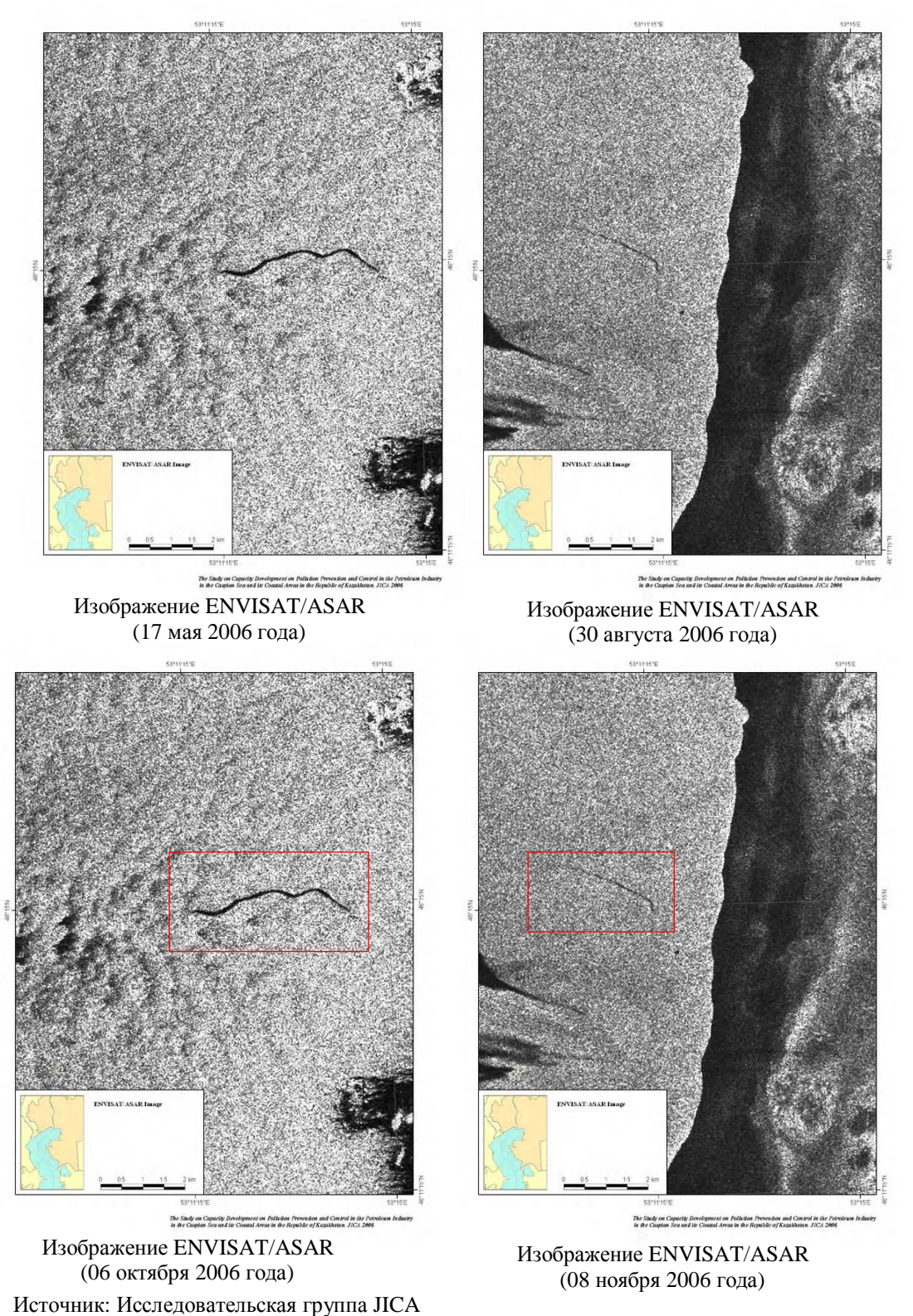

**Рис. 9.2.13 Изображение ENVISAT/ASAR подводного месторождения Прибрежное**

В ходе анализа было выполнено сравнение темных пикселей с местоположением подводного месторождения нефти. Наложенные изображения темных пикселей, определяемых из изображений ENVISAT/ASAR (красный и желтый многоугольник: красный от 17 мая, а желтый от 30 августа), местоположение месторождения нефти, определяемое из изображения TERRA/ASTER (черный крест) и изображение в условном цвете TERRA/ASTER показаны на рис. 9.2.14.

Очевидно, что темные пиксели обоих изображений распространяются в восточнозападном направлении из одной и той же точки, которая представляется подводным месторождением нефти. Таким образом, в данном случае существует большая вероятность того, что темные пиксели указывают на нефтяное пятно вследствие инцидента с утечкой нефти. Нефтяное пятно, наблюдаемое 17 мая, распространялось на восток на длину 4,1 км с максимальной шириной 70м. Нефтяное пятно, наблюдаемое 30 августа, распространялось ветром на восток на длину 2,4 км и максимальную ширину до 30м. Анализ снимков показывает, что территория разлива и объем нефтяного пятна со временем уменьшаются, а сам разлив нефти продолжался в течение более 3 месяцев.

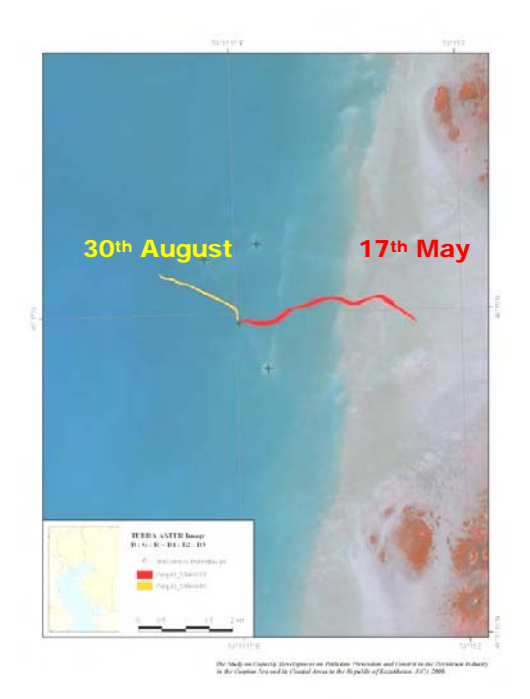

**Рис. 9.2.14 Результат мониторинга разлива нефти** Изображение TERRA/ASTER (27 сентября 2006 года) Источник: Исследовательская группа JICA

На снимке 6 октября темные пиксели, обозначающие нефтяное пятно, не наблюдаются. Кроме того, визуальная проверка на месте, проведенная Исследовательской группой ЛСА 10 ноября 2006 г., также не обнаружила нефтяное пятно в районе месторождения Прибрежное. Из этого можно заключить, что разлив нефти был локализован мероприятиями по ликвидации разливов.

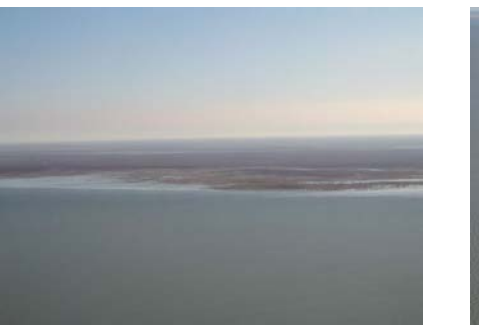

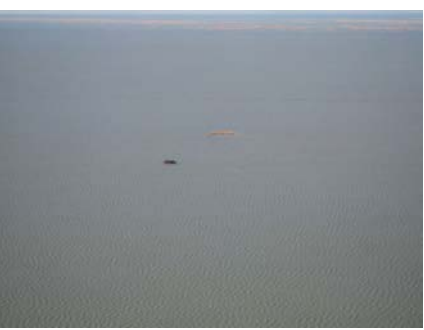

Источник: Исследовательская группа JICA

## **Рис. 9.2.15 Результаты визуальной проверки на месте (Фотографии месторождения Прибрежное)**

#### **(8) Оценка степени понимания тем технологического содействия**

Оценка степени понимания тем проводилась с помощью анкет после прохождения половины курса занятий и после завершения всего курса обучения. На вопрос о степени понимания основ обработки и анализа космических снимков все участники ответили «полностью понял» или «практически всё понял». На вопрос о способности использовать специальное программное обеспечение (для анализа снимков) участники ответили «могу самостоятельно использовать» или «могу полностью использовать с руководством». Участники обучающего курса очень серьезно отнеслись к занятиям, старательно работали над заданиями, иногда даже оставаясь для закрепления знаний и после занятий. На основе полученных ответов на анкеты можно заключить, что участники практически полностью усвоили весь подготовленный материал. Необходимо отметить, что для полного овладевания методами анализа и обработки космических снимков необходимы тренинги по использованию данных технологий на рабочем месте. Кроме того, для более глубокого понимания основ технологий дистанционного зондирования необходима закупка специальной литературы.

### БЛОК 1: Использование технологий анализа космических снимков для мониторинга разливов нефти

Разливы нефти из затопленных месторождений в северной части Каспийского моря происходили довольно часто. Однако, из-за труднодоступности района затопленных скважин, куда можно добраться только на вертолёте, оценка текущей ситуации на места х разливов и в их окрестностях не проводилась. Цикл спутника (число дней, когда спутник возвращается в ту же точку) ENVISAT составляет 35 дней, поэтому данный спутник может выполнять съёмку выбранной зоны только раз в месяц. Кроме того, для получения сделанного спутником снимка потребуется ещё 2-3 недели, потому что спутник должен переслать сделанный снимок в центр управления на Земле с последующей первичной обработкой изображения. Таким образом, мониторинг с использованием космических снимков зонда ENVISAT/ASAR может выполняться через месяц или два после разлива нефти. Зона покрытия снимка ENVISAT/ASAR составляет 100км<sup>2</sup>, поэтому для мониторинга места разлива и его окрестностей потребуется один или два снимка. Стоимость одного снимка – 400 евро (при покупке у дилеров ENVISAT в ЕС, стоимость отправки данных не включена).

На спутнике продвинутого зондирования земли (Advanced Land Observing Satellite, ALOS), запущенного Японским аэрокосмическим агентством (JAXA) 24 января 2006г, установлен радар с синтезированной апертурой сверхвысоких частот (PALSAR, L-band Synthetic Aperture Radar). Данные этого спутника также могут быть использованы для мониторинга разливов нефти. Периодичность пролёта спутника ALOS составляется 46 дней, что позволяет выполнять мониторинг раз в полтора месяца. Зона покрытия снимка ALOS/PALSAR составляет от  $40 \text{km}^2$  до  $70 \text{km}^2$ , поэтому для мониторинга места разлива и его окрестностей потребуется один или два снимка. Стоимость одного снимка 25тыс.иен (при покупке у дилеров ALOS в Японии, стоимость отправки данных не включена).

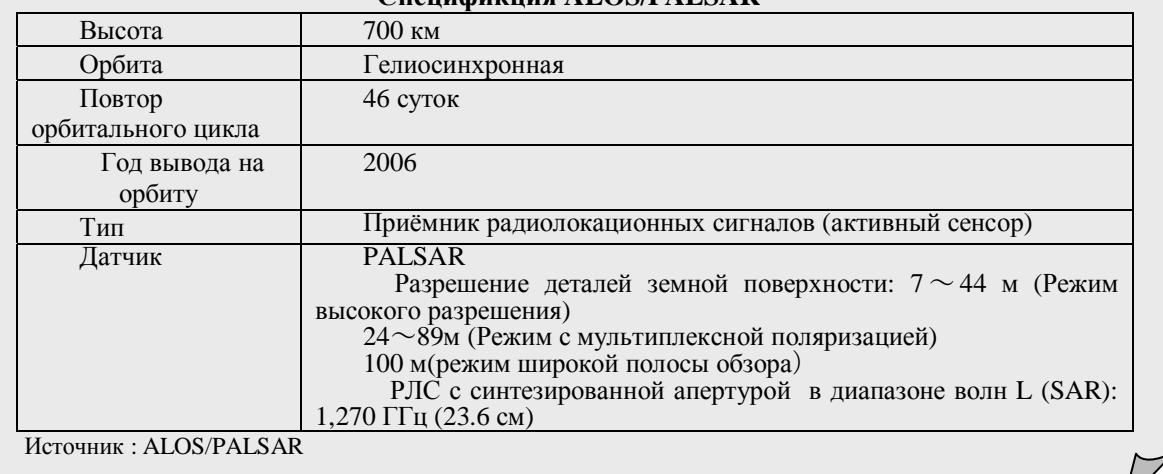

## **Спецификция ALOS/PALSAR**

## **9.2.2 Построение базы данных ГИС**

## **(1) Основные принципы построения базы данных ГИС и технологическое содействие по использованию**

Для проведения технологического содействия по основам создания и использования ГИС технологий в КАЗГИДРОМЕТЕ был установлен персональный компьютер со специальным программным обеспесением, а также создана база данных экологической информации. Для обучения основам технологий ГИС (создание, обслуживание, управление базами данных) был проведён учебно-практический курс занятий.

В учебно-практическом курсе занятий приняли участие сотрудники главного офиса отдела информационных технологий КАЗДГИДРОМЕТ в г.Алматы. Учитывая, что информация в базе данных ГИС очень важна, и будет использоваться не только в Алматы, но и специалистами в Атырау, для сотрудников Атырауского центра гидрометеорологии и АОТУООС также было проведено краткое занятие по методам использования баз данных. Ниже показаны темы учебно-практического курса занятий:

- Установка системы ГИС
- Построение базы данных по экологической информации
- Использование программного обеспечения
- Лекция по основам ГИС и её использованию

#### **(2) Установка система ГИС**

#### **1) Персональный компьютер**

Спецификация компьютера, использованного для составления ГИС-баз данных, приведена в разделе «9.5.1 Передача технологии анализа космических снимков».

#### **2) Программное обеспечение ГИС**

Для построения ГИС-баз данных в КАЗГИДРОМЕТе было инсталлировано в компьютер программное обеспечение ArcGIS 9.1 ESRI (в дальнейшем ArcGIS). Пакет ArcGIS имеет следующие основные функции:

- Отображение векторных и растровых данных;
- Генерирование векторных данных;
- Обработка географической информации (анализ);
- Визирование и вывод данных.

Для работы с ГИС-базами данных в КАЗГИДРОМЕТЕе в г.Атырау и в АОТУООС было установлено программное обеспечение ArcExplorer 2.0 ESRI (в дальнейшем ArcExplorer). ArcExplorer – это бесплатное программа для просмотра базы данных ГИС. Её функции ограничены отображением векторных и растровых данных, простым поиском и выводом данных. ArcExplorer не поддерживает более сложные функции, как формирование векторных данных, обработка геоинформации (анализ) и т.п.

#### **(3) Построение базы данных экологической информации**

#### **1) Конфигурация базы данных**

Эта база данных включает в себя четыре суббазы данных; карта крупного масштаба, экологический мониторинг, ресурсы окружающей среды и источники загрязнения. Блок карты крупного масштаба включает картографическую информацию КАЗГИДРОМЕТа в масштабе 1:1000000, и информацию о городах, реках, береговой линии и глубине воды по Каспийской экологической программе (КЭП). Блок ресурсов окружающей среды включает информацию о флоре и фауне, заповедным территориям и экологической чувствительности. Блок составлен на основе результатов контроля за состоянием окружающей среды, осуществляемого КАЗГИДРОМЕТом, и на основе данных, подученных в ходе выполнения пилотного проекта. Блок источники загрязнения включает информацию по нефтегазовым месторождениям, подводным нефтегазовым месторождениям и соответствующим мощностям. Блок «ресурсы окружающей среды» включает информацию по флоре и фауне, заповедникам и экологической чувствительности.

Кроме этого, в данную базу данных включены космические снимки, результаты обработки и анализа космических снимков, информация о существующем положении и карта крупного масштаба.

Конфигурация базы данных экологической информации приведена ниже и в таблице 9.2.7.

• ASTER космические снимки, обработанные снимки TERRA/ASTER

- Base:Карта крупного масштаба КЭП , ESRI и Проекта Глобальное Картографирование
- ETM+ космические снимки, обработанные снимки LANDSAT/ETM+
- ENVISAT: космические снимки, обработанные снимки ENVISAT/ASAR
- GDB:База данных
- Basemap:Подчиненная база данных карты Атырауской области крупного масштаба
- Basemap02: Подчиненная база данных карт Атырауской и Мангистауской областей крупного масштаба
- Monitoring: Подчиненная база данных экологического мониторинга
- PollutionSource: Подчиненная база данных источника загрязнения
- Resource: Подчиненная база данных источника загрязнения
- Layer File:формат "Файл Уровня" (определенный формат файла ArcGIS, включающий информацию о легендах)
- Project: формат "Файл Проекта" (определенный формат файла ArcGIS, включающий информацию о проекте)
- Shapes: База данных после перенесения проекта из DD в UTM

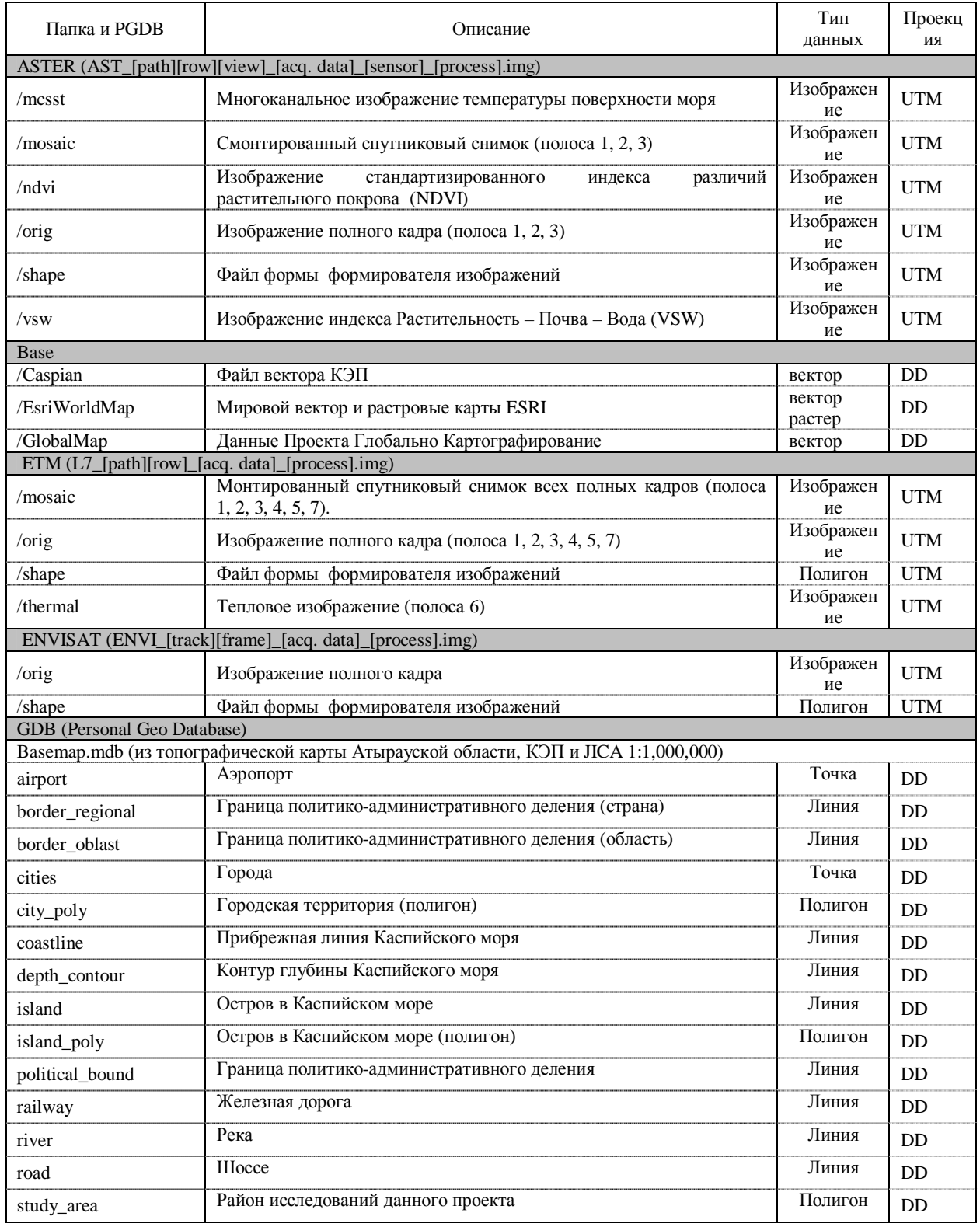

## **Таблица 9.2.7 (1) Конфигурация базы данных**

DD: Десятичный градус, UTM: Универсальная поперечная проекция Меркатора

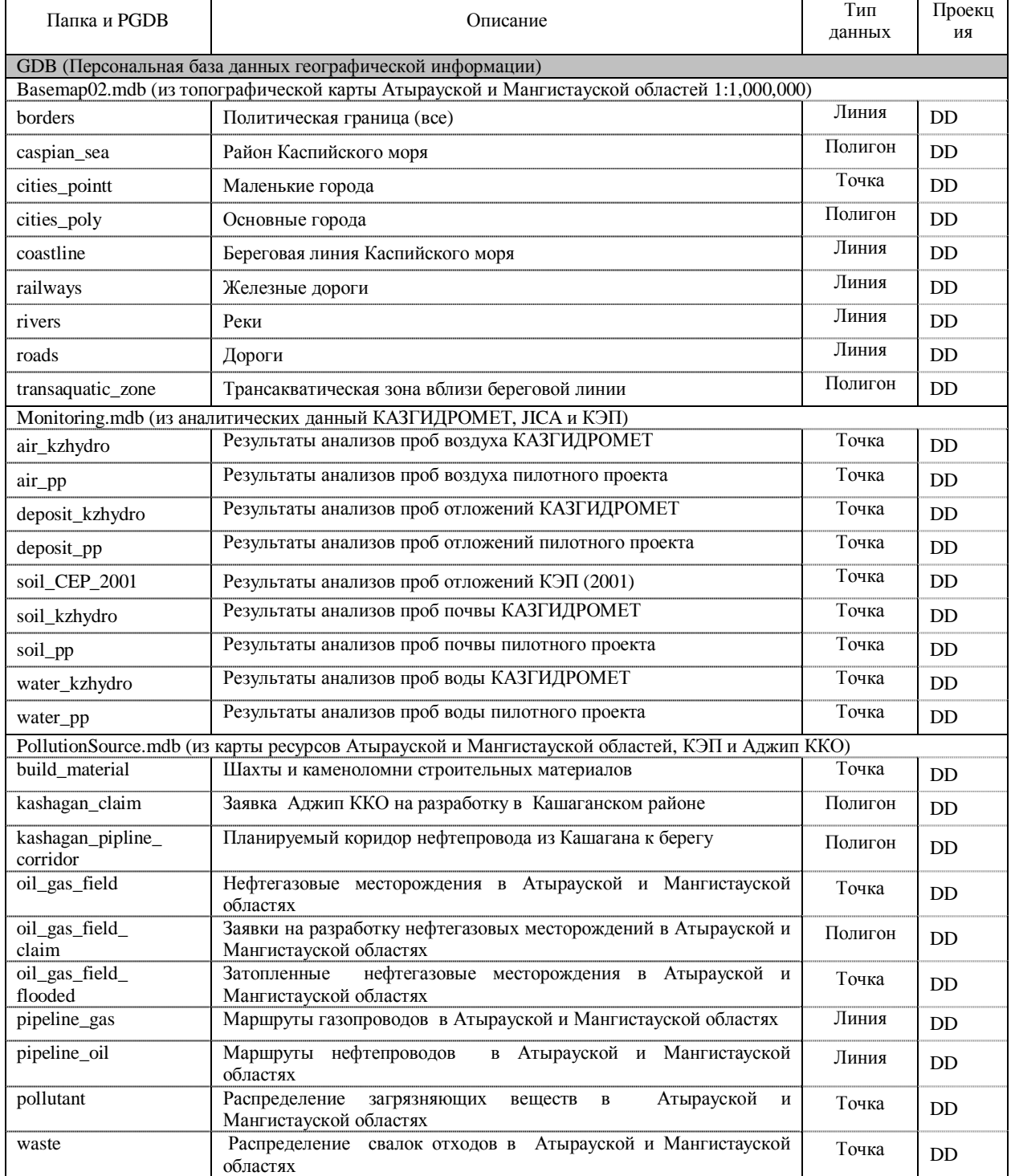

#### **Таблица 9.2.7 (2) Конфигурация базы данных**

DD: Десятичный градус, UTM: Универсальная поперечная проекция Меркатора Источник: Исследовательская группа JICA

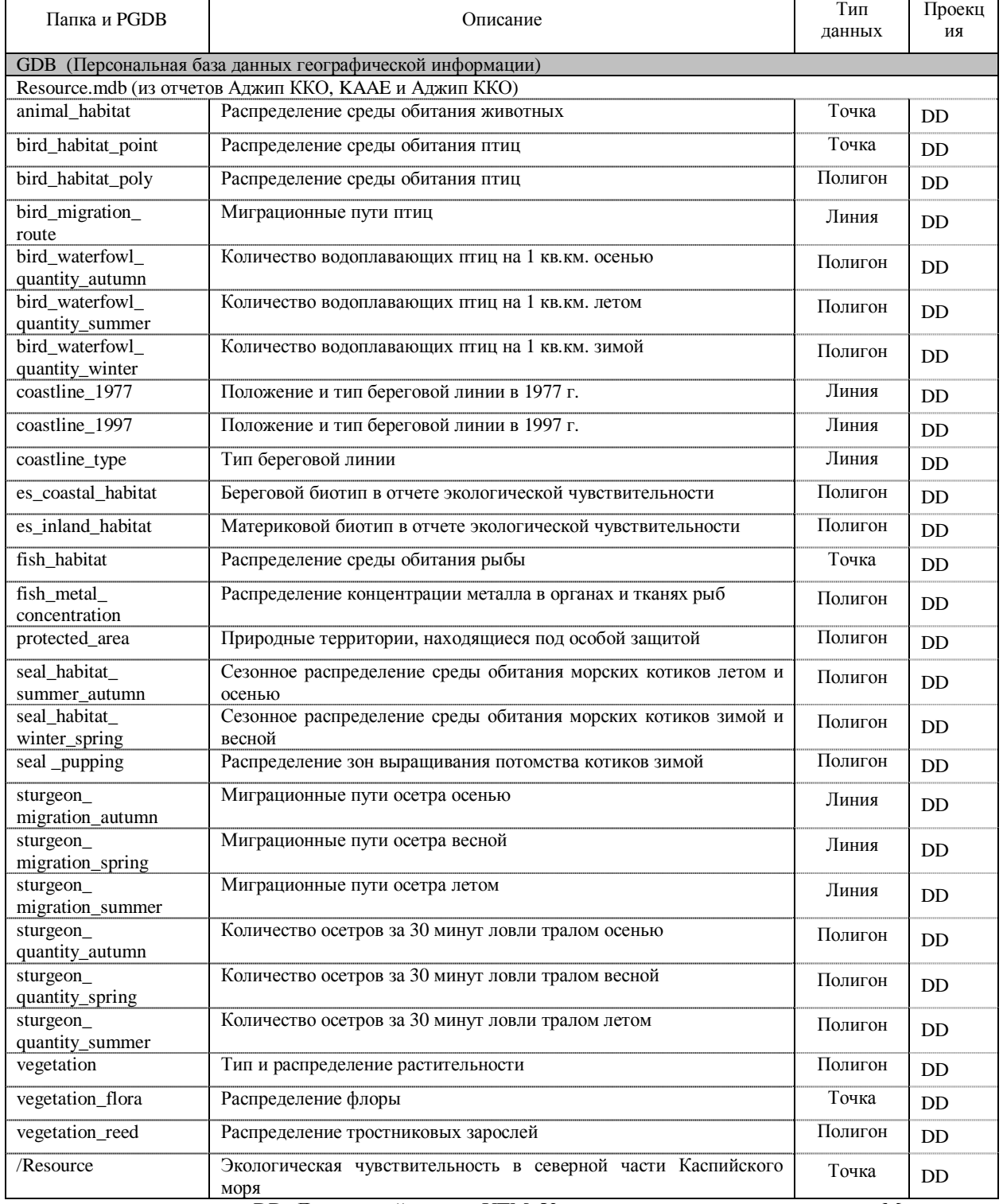

## **Таблица 9.2.7 (3) Конфигурация базы данных**

DD: Десятичный градус, UTM: Универсальная поперечная проекция Меркатора

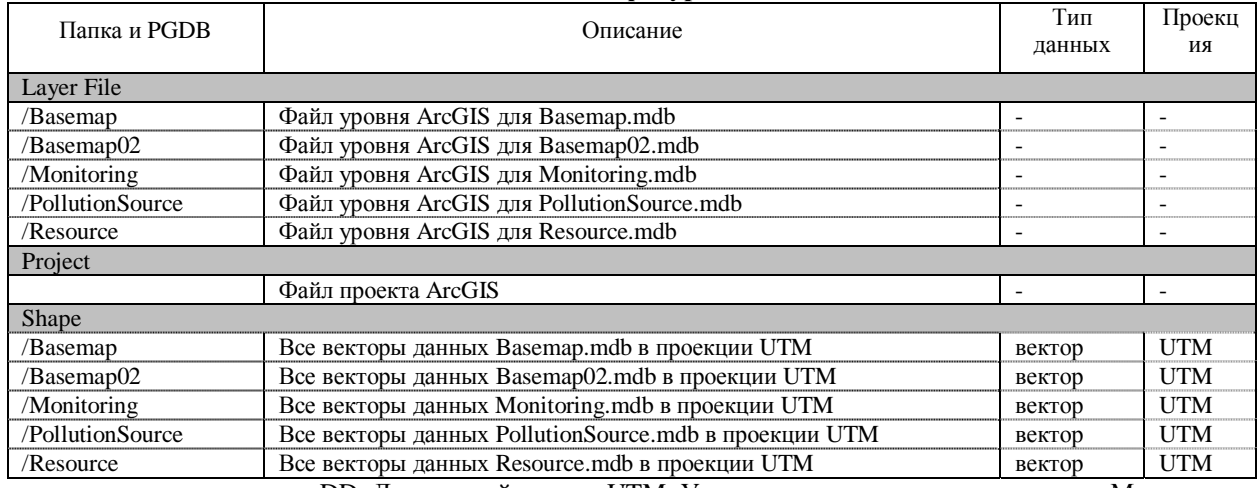

#### **Таблица 9.2.7 (4) Конфигурация базы данных**

DD: Десятичный градус, UTM: Универсальная поперечная проекция Меркатора

Источник: Исследовательская группа JICA

#### **2) Формат базы данных**

В качестве основного формата базы данных использовалась персональная база данных географической информации (в дальнейшем PGD), которая была разработана для совместимости ArcGIS с MS-Access. Использование PGD упрощает будущие обновления базы данных в более крупную базу данных. Базы данных PGD выполнены для четырех суббаз данных и в каждой PGD были сохранены различные векторные данные.

#### **3) Проектирование базы данных**

КАЗГИДРОМЕТ уже разрабатывал систему базы данных контроля за состоянием окружающей среды с учетом согласованности с существующей системой. Поскольку информация базы данных была приобретена различными организациями, база данных была предназначена для интеграции подобной информации. Иерархическая структура проекта базы данных выглядит следующим образом.

Система координат базы данных основана на десятичных градусах (опорный эллипсоид: WGS84) для векторных данных, и на - UTM (зона 39, опорный эллипсоид: WGS84) для растровых данных (в основном, данные изображений).

Информация, приобретаемая КАЗГИДРОМЕТ и другими организациями, преобразуется в формат данных, соответствующий использованию ArcGIS (в дальнейшем файл формы). Например, данные концентрации в окружающей среде в настоящее время управляются как данные формата MapInfo национальной системы контроля за состоянием окружающей среды. В подобных случаях данные преобразовывались в формат файла формы, после чего преобразовывались в формат обмена MIF.

Данные концентрации в окружающей среде КАЗГИДРОМЕТ являются памятью базы данных по информации об окружающей среде. Позиции базы данных соответствуют параметрам окружающей среды, контролируемым КАЗГИДРОМЕТ. В настоящее время КАЗГИДРОМЕТ анализирует и регистрирует следующие параметры:

Вода: Местонахождение, дата, время, глубина, температура воды, pH, цвет, прозрачность, плавающие вещества, двуокись углерода, сульфид водорода, растворённый кислород, аммиак, NO2-N, NO3-N, общее содержание азота, хлорид, сульфат, жесткость, кальций, магний, карбонат, соль ортофосфорной кислоты, железо2+, железо3+,

общее содержание железа, поверхностно-активный агент, фенол, нефть, марганец, ртуть, хром, хром-6, хром-3, медь, цинк, свинец, кадмий, никель, натрий, калий, общее содержание ионов, BOD, серная кислота, фтор, флюорид, кремний, бор, ванадий, молибден, кобальт, серебро, цинк, мышьяк, цианид, тиоциановая кислота

- Отложения: Местонахождение, дата, время, глубина, температура воды, pH, нефть, кадмий,свинец,медь, никель, цинк.
- Воздух: Местонахождение, дата, время, плавающие вещества, сернистый ангидрид, растворенныйсульфат,окись углерода, двуокись азота, сульфид водорода, аммиак.
- Почва: Местонахождение, дата, время, глубина, температура воды, глубина отбора проб,T-S,THC,кадмий, свинец, медь, хром, цинк.

#### **4) Визирование и вывод данных**

Карты субъектов создавались путем наложения необходимой информации с использованием дисплея и функций визирования ArcGIS. Примеры карт субъектов показаны на рис. 9.2.16.

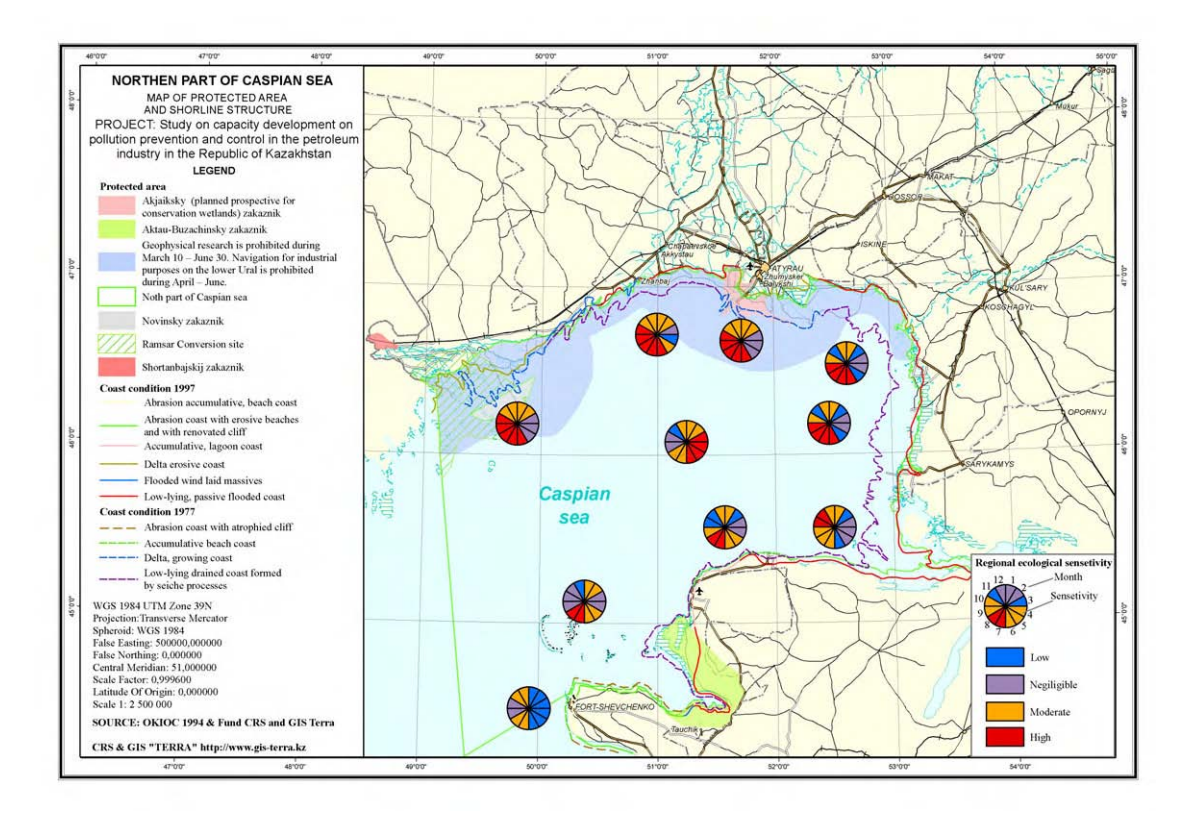

Источник: Исследовательская группа JICA

## **Рис. 9.2.16 Примеры карт субъектов ArcGIS**

#### **(4) Упражнение в практике использовании программного обеспечения**

Для персонала отдела информационных технологий КАЗГИДРОМЕТ был проведен ряд лекций и практических занятий по техническому обслуживанию, управлению и использованию базы данных ГИС. Содержание технической коммутации заключается в следующем:

## **1) Создание нового файла формы**

В качестве формата файла формы принят ArcGIS – специальный формат для векторных данных, который в зависимости от своей формы классифицируется как "точечная", "линейная" и "многоугольная (зона)". Новые файлы форм для утечки нефти и подводного нефтяного месторождения, определяемые из изображения, получаемого с помощью ИСЗ, создавались с помощью функции правки ArcGIS. В данном случае, файлы форм для утечки нефти создавались как многоугольные данные, а файлы форм подводного месторождения нефти создавались как точечные данные.

## **2) Импорт табличных данных**

"Таблица" означает набор элементов данных, расставленных в ряды и столбцы. Каждый ряд представляет отдельную единицу, а каждый столбец представляет величину атрибута. Обычно результаты контроля за состоянием окружающей среды сохраняются как табличные данные, а положение (x, y координатных данных), результат и описание сохраняются как величины атрибута. ArcGIS может считывать табличные данные, которые имеют x, y координатных данных, и преобразует их в формат файла формы (точка).

## **3) Визирование карты субъекта**

Карты субъектов создавались путем наложения необходимой информации, используя дисплей и функции визирования ArcGIS. ArcGIS может конфигурировать опционный выходной размер и масштаб, и легко создавать аннотации (координаты сетки, условные обозначения, поправку на север, отсчётную линейку, ярлык и т.п.).

## **(5) Лекция по принципам и использованию ГИС**

В существующих обстоятельствах понимание Атырауским центром по гидрометеорологии понятий "управление данными" и "анализ данных" недостаточно, поскольку в их задачу входит только сбор данных мониторинга и отправку их в главные офисы. С другой стороны, АОТУООС имеет потребность в использовании ГИС для управления различными данными, но они не могут достичь этой цели из-за недостатка финансирования и технического оснащения. Для того, чтобы повысить понимание мониторинга в организациях Атырау, для персонала Атырауского центра по гидрометеорологии и АОТУООС была проведена лекция по принципам и использованию ГИС. Содержание данной лекции заключалось в следующем. Помимо этого, в этих организациях был установлен ArcExplorer для просмотра базы данных ГИС и проведены занятия по его использованию. Ниже приведено содержание лекции.

## **1) Принципы GIS**

Сделано введение к определению ГИС, модели данных и к типу данных. Были распространены материалы с инструкциями по ГИС, разработанные JICA-Net.

## **2) Использование ГИС**

Атырауский центр по гидрометеорологии осуществляет только контроль за состоянием окружающей среды с последующим отправлением данных в свой главный офис. Поскольку управлением данных занимаются в главном офисе, местный персонал не в состоянии просматривать данные по охране окружающей среды. Эту проблему следует учитывать при проектировании действий.

ГИС – это эффективный инструмент для интеграции различных данных на основе "географических координат" и ГИС может оказать поддержку решению о производстве пользователем анализа, оценки и совместного использования интегрированных данных. При инсталлировании базы данных ГИС можно не только интегрировать различные данные (результаты деятельности по мониторингу, существующей информации,

изображению, получаемому с помощью ИСЗ и т.п.) в одну базу данных, то также совместно использовать в Атырау и других филиальных офисах. Информация, совместно используемая с помощью ГИС, делает доступным результаты мониторинга для обратной связи с персоналом филиальных офисов.

## **3) Просмотра базы данных ГИС при помощи ArcExplorer**

Для персонала КАЗГИДРОМЕТ и АОТУООС были проведены занятия по отображению векторных и растровых данных и формирования заданных карт.

## **(6) Оценка степени понимания**

После завершения учебного курса всем участнкам были розданы анкеты с вопросами о степени понимания тем занятий. О принципах ГИС все участники ответили "понял полностью" или "практически понял". Что касается касается практических занятий по использованию специального программного, то все участники ответиди "могу выполнить полностью" или "могу выполнить с помощью руководства". На основе полученных ответов, можно сделать вывод, что все участники практически усвоили все темы занятий в рамках технологического содействия.

## **9.2.3 Мини-семинар в Атырау**

## **(1) Содержание мини-семинара**

Для углубления понимания выполняемого контроля за состоянием окружающей среды путем анализа космических снимков и с помощью базы данных ГИС, для персонала Атырауского центра по гидрометеорологии и АОТУООС был проведен мини-семинар по теме «Применение анализа космических снимков для контроля за состоянием окружающей среды». Программа мини-семинара состояла из следующих тем:

- Принципы обработки и анализа космических снимков;
- Использование анализа космических снимков на практике;
- Принципы метода ГИС;
- Создание и использование базы данных ГИС;
- Обсуждение.

## **(2) Заключение**

В мини-семинаре участвовали десять человек из Атырауского центра по гидрометеорологии и АОТУООС. В ходе семинара участники активно задавали вопросы и высказывались во время дискуссий. Участники выразили конкретную заинтересованность в мониторинге разливов нефти путём анализа космических снимков ENVISAT/ASAR. От участников также поступило предложение по контролю текущего состояния местности с помощью снимков ENVISAT/ASAR. Кроме этого, директор АОТУООС выразил заинтересованность в широком использовании МООС космических снимков и ГИС-технологий для контроля за состоянием окружающей среды.

• После мини-семинара по просьбе директора АОТУООС был проведён ещё один семинар для специалистов нефтяных компаний на ту же тему. Данный технический семинар для специалистов нефтяных компаний был проведен при поддержке АОТУООС. На семинаре присутствовало 35 участников, включая 26 специалистов нефтяных компаний и 9 сотрудников АОТУООС. Большинство участников из нефтяных компаний составляли инженеры, занимающиеся вопросами экологии. Большинство участников пришли к мнению, что семинар был в высшей степени полезным, поскольку позволил понять эффективность и важность анализа космических снимков для контроля за состоянием окружающей среды.